ФИО: Ганеев Винер Вали**фурбОУ** ВО «УФИМ<mark>СКИЙ УНИВЕРСИТЕТ НАУКИ И ТЕХНОЛОГИЙ»</mark> Документ подписан простой электронной подписью Информация о владельце: Должность: Директор Дата подписания: 05.10.2023 09:03:33 Уникальный программный ключ: fceab25d7092f3bff743e8ad3f8d57fddc1f5e66

# Утверждено:

на заседании кафедры педагогики и методики дошкольного и начального образования протокол № 4 от 16.11.2022 г. Зав. кафедрой *подписано ЭЦП* /Горная Т.И.

# БИРСКИЙ ФИЛИАЛ УУНиТ ФАКУЛЬТЕТ ПЕДАГОГИКИ

Согласовано: Председатель УМК факультета педагогики  *подписано ЭЦП* /Маштакова Л.Ю.

# **РАБОЧАЯ ПРОГРАММА ДИСЦИПЛИНЫ (МОДУЛЯ) для очной формы обучения**

Графический дизайн и компьютерные технологии в изобразительном искусстве *Часть, формируемая участниками образовательных отношений*

# **программа бакалавриата**

Направление подготовки (специальность) 44.03.05 *Педагогическое образование (с двумя профилями подготовки)*

> Направленность (профиль) подготовки Начальное образование, Изобразительное искусство

> > Квалификация Бакалавр

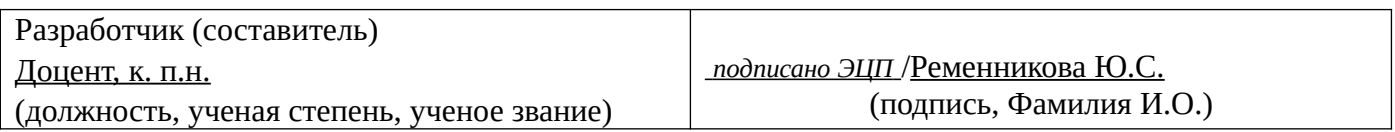

Для приема: 2019-2020 г.

Бирск 2022 г.

Составитель / составители: Ременникова Ю.С.

Рабочая программа дисциплины утверждена на заседании кафедры педагогики и методики дошкольного и начального образования протокол № \_\_\_ от «\_\_\_» \_\_\_\_\_\_\_\_ 20\_\_ г.

Дополнения и изменения, внесенные в рабочую программу дисциплины, утверждены на заседании кафедры \_\_\_\_\_\_\_\_\_\_\_\_\_\_\_\_\_\_\_\_\_\_\_\_\_\_\_\_\_\_\_\_\_\_\_\_\_\_\_\_\_\_\_\_\_\_\_\_\_\_\_\_\_\_\_\_\_\_\_\_\_\_\_\_\_\_\_\_\_\_\_\_\_\_\_\_, протокол №  $\qquad \qquad$  от « $\qquad \qquad$ »  $\qquad \qquad$  20 \_ г.  $3a$ ведующий кафедрой  $/$   $\Phi$ .И.О/ Дополнения и изменения, внесенные в рабочую программу дисциплины, утверждены на заседании кафедры \_\_\_\_\_\_\_\_\_\_\_\_\_\_\_\_\_\_\_\_\_\_\_\_\_\_\_\_\_\_\_\_\_\_\_\_\_\_\_\_\_\_\_\_\_\_\_\_\_\_\_\_\_\_\_\_\_\_\_\_\_\_\_\_\_\_\_\_\_\_\_\_\_\_\_\_, протокол  $N_2$  **d** ot «  $\rightarrow$   $\rightarrow$  20 г. Заведующий кафедрой  $/$   $\Phi$ .И.О/ Дополнения и изменения, внесенные в рабочую программу дисциплины, утверждены на заседании кафедры \_\_\_\_\_\_\_\_\_\_\_\_\_\_\_\_\_\_\_\_\_\_\_\_\_\_\_\_\_\_\_\_\_\_\_\_\_\_\_\_\_\_\_\_\_\_\_\_\_\_\_\_\_\_\_\_\_\_\_\_\_\_\_\_\_\_\_\_\_\_\_\_\_\_\_\_, протокол  $N_2$  \_\_\_\_ от «\_\_\_\_\_» \_\_\_\_\_\_\_\_\_\_\_\_\_\_\_\_ 20 \_ г. Заведующий кафедрой  $\frac{1}{2}$   $\frac{1}{2}$  Дополнения и изменения, внесенные в рабочую программу дисциплины, утверждены на заседании кафедры  $\blacksquare$ протокол  $N_2$  **d** ot **«**  $\rightarrow$  **b** 20  $\rightarrow$  **r.** 

Заведующий кафедрой \_\_\_\_\_\_\_\_\_\_\_\_\_\_\_\_\_\_\_/ \_\_\_\_\_\_\_\_\_\_\_\_\_Ф.И.О/

Список документов и материалов

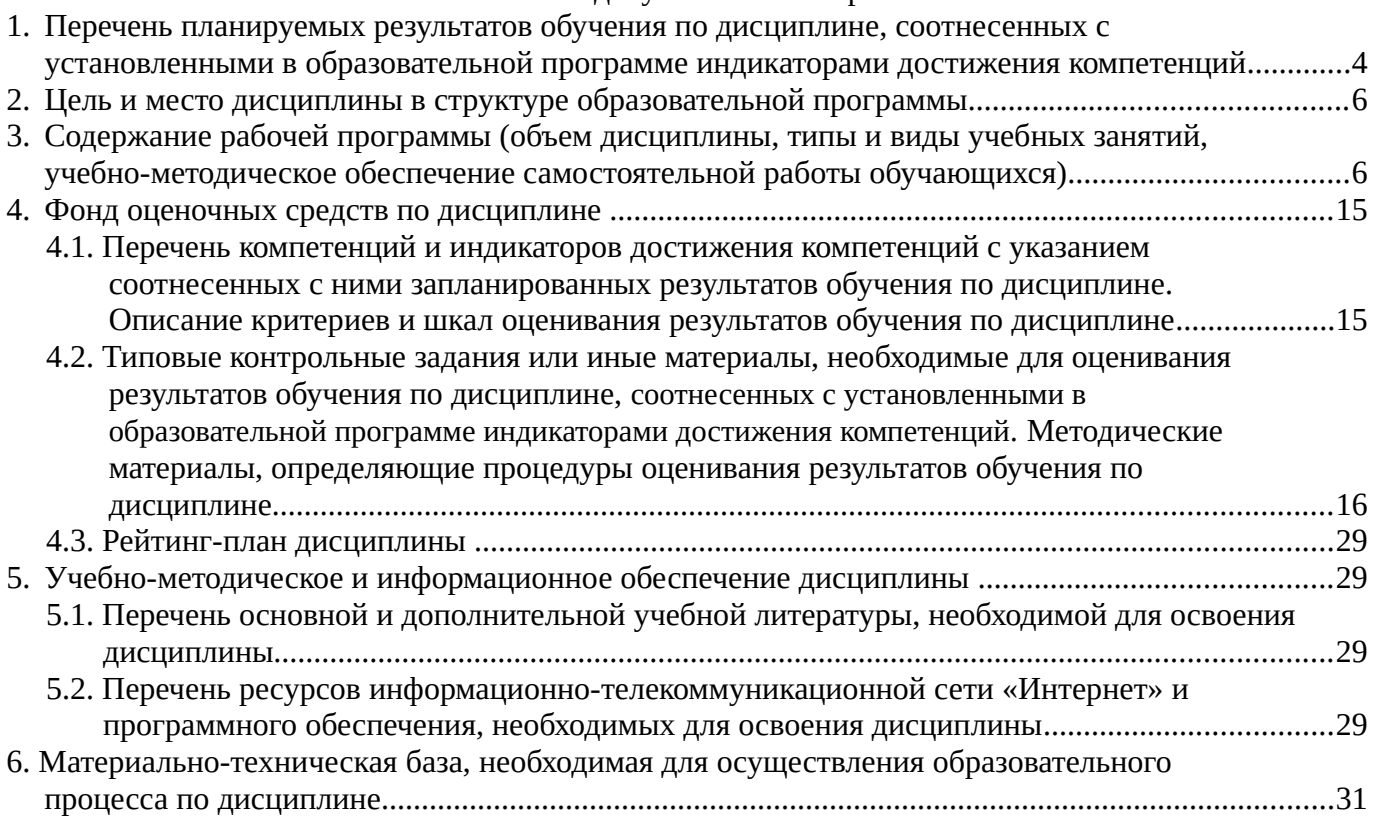

# <span id="page-3-0"></span>**1. Перечень планируемых результатов обучения по дисциплине, соотнесенных с установленными в образовательной программе индикаторами достижения компетенций**

По итогам освоения дисциплины обучающийся должен достичь следующих результатов обучения:

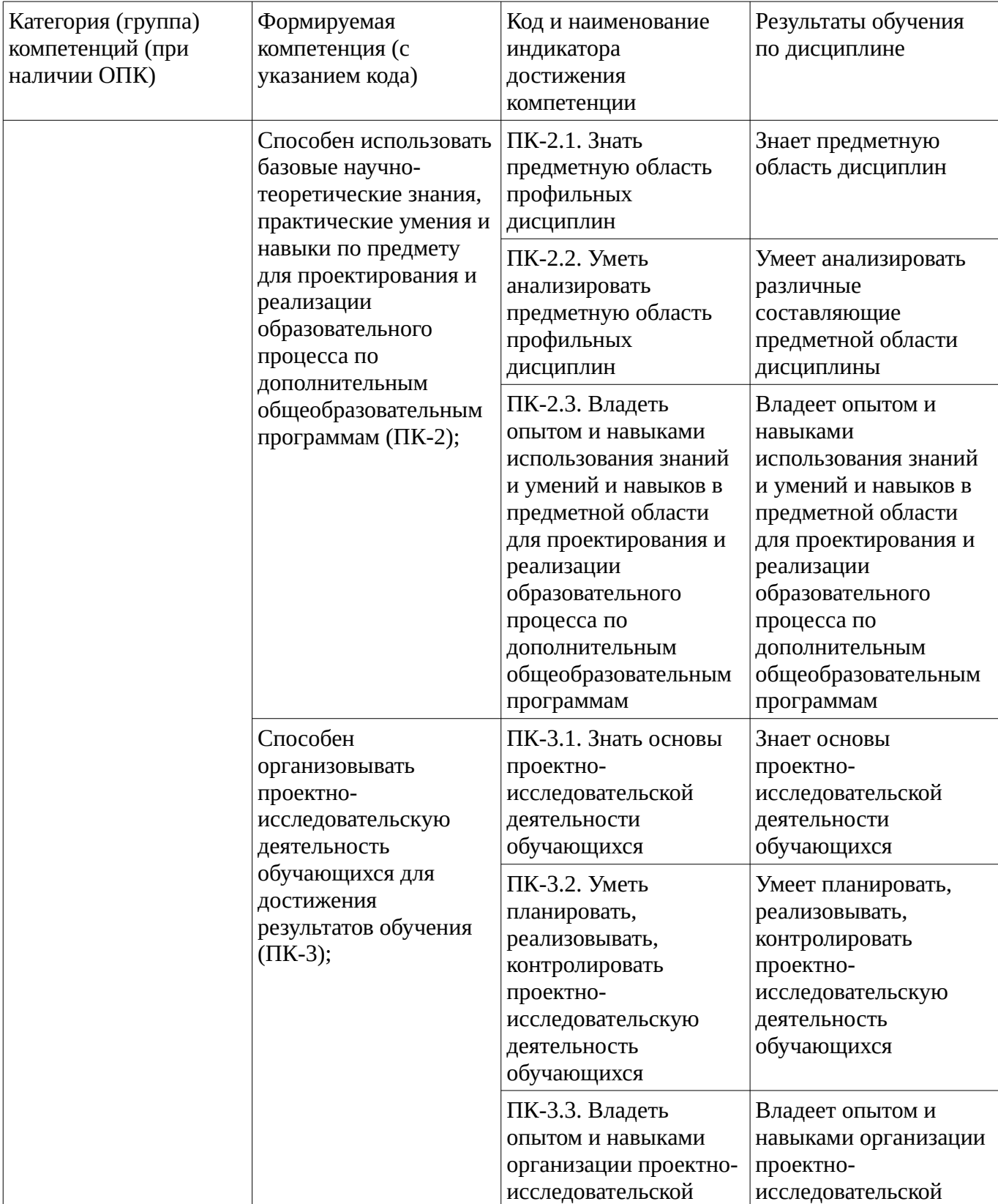

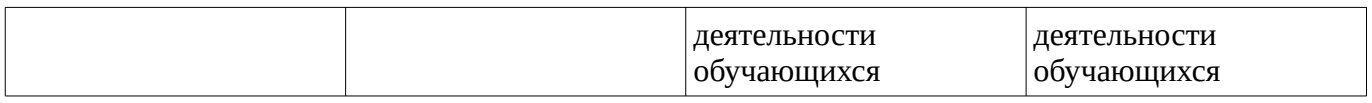

# <span id="page-5-1"></span><span id="page-5-0"></span>**2. Цель и место дисциплины в структуре образовательной программы**

Дисциплина «Графический дизайн и компьютерные технологии в изобразительном искусстве» относится к части, формируемой участниками образовательных отношений.

Дисциплина изучается на \_\_2 \_\_ курсе в \_\_\_3,4 \_\_\_ семестре.

Цель изучения дисциплины: целью учебной дисциплины является формирование знаний по теории и практике графического дизайна; умений и навыков применения компьютерной графики в решении различных художественно-творческих задач при организации проектноисследовательской деятельности обучающихся по учебному предмету.

#### **3. Содержание рабочей программы (объем дисциплины, типы и виды учебных занятий, учебно-методическое обеспечение самостоятельной работы обучающихся)**

# ФГБОУ ВО «УФИМСКИЙ УНИВЕРСИТЕТ НАУКИ И ТЕХНОЛОГИЙ» БИРСКИЙ ФИЛИАЛ УУНиТ ФАКУЛЬТЕТ ПЕДАГОГИКИ

# **СОДЕРЖАНИЕ РАБОЧЕЙ ПРОГРАММЫ**

дисциплины «Графический дизайн и компьютерные технологии в изобразительном искусстве»

на 3,4 семестр

очная

форма обучения

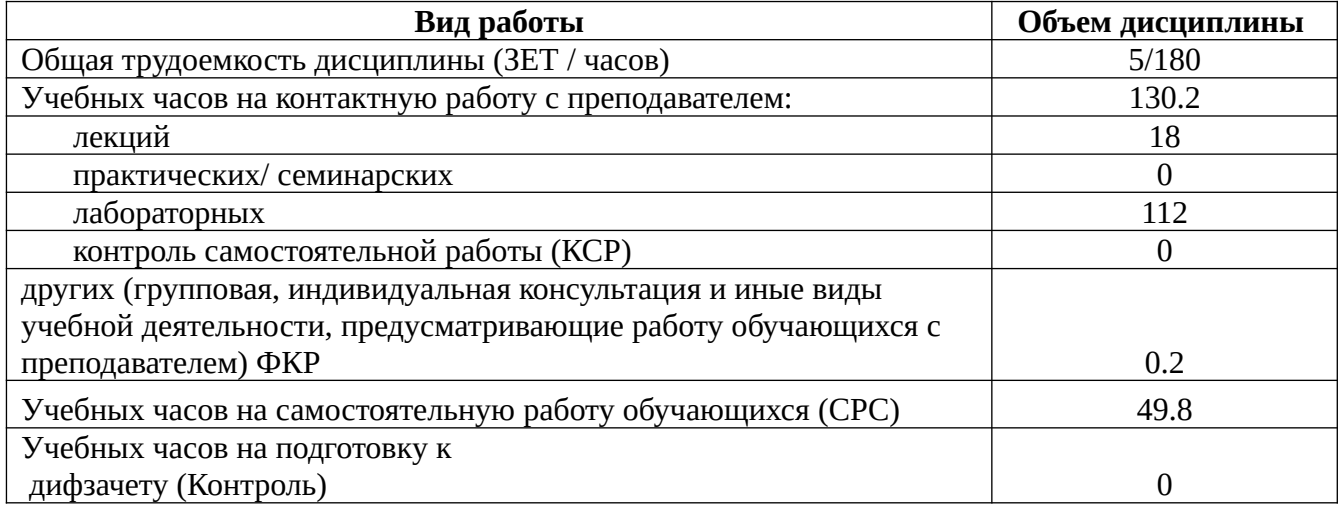

Форма контроля: Дифзачет 4 семестр

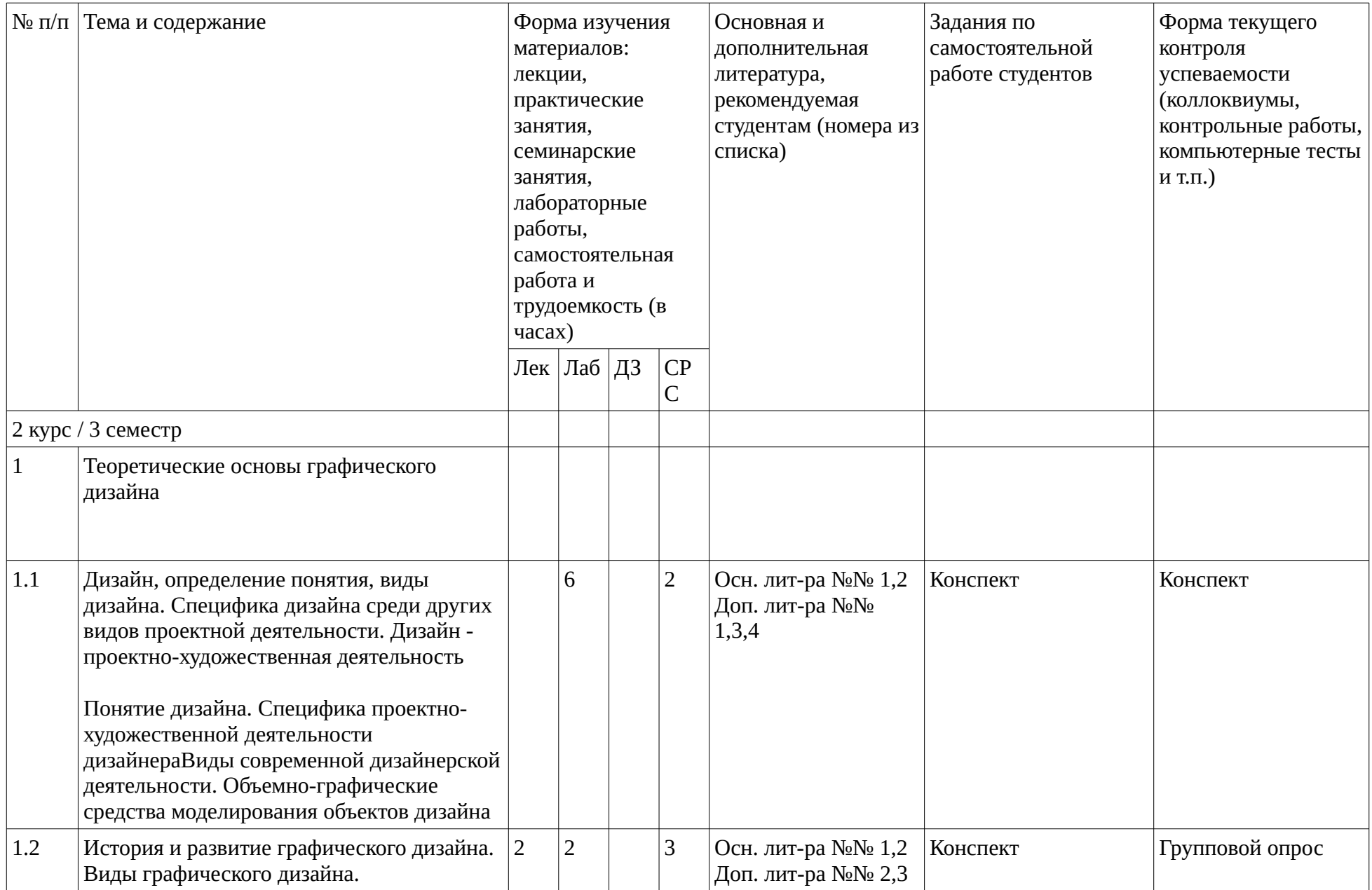

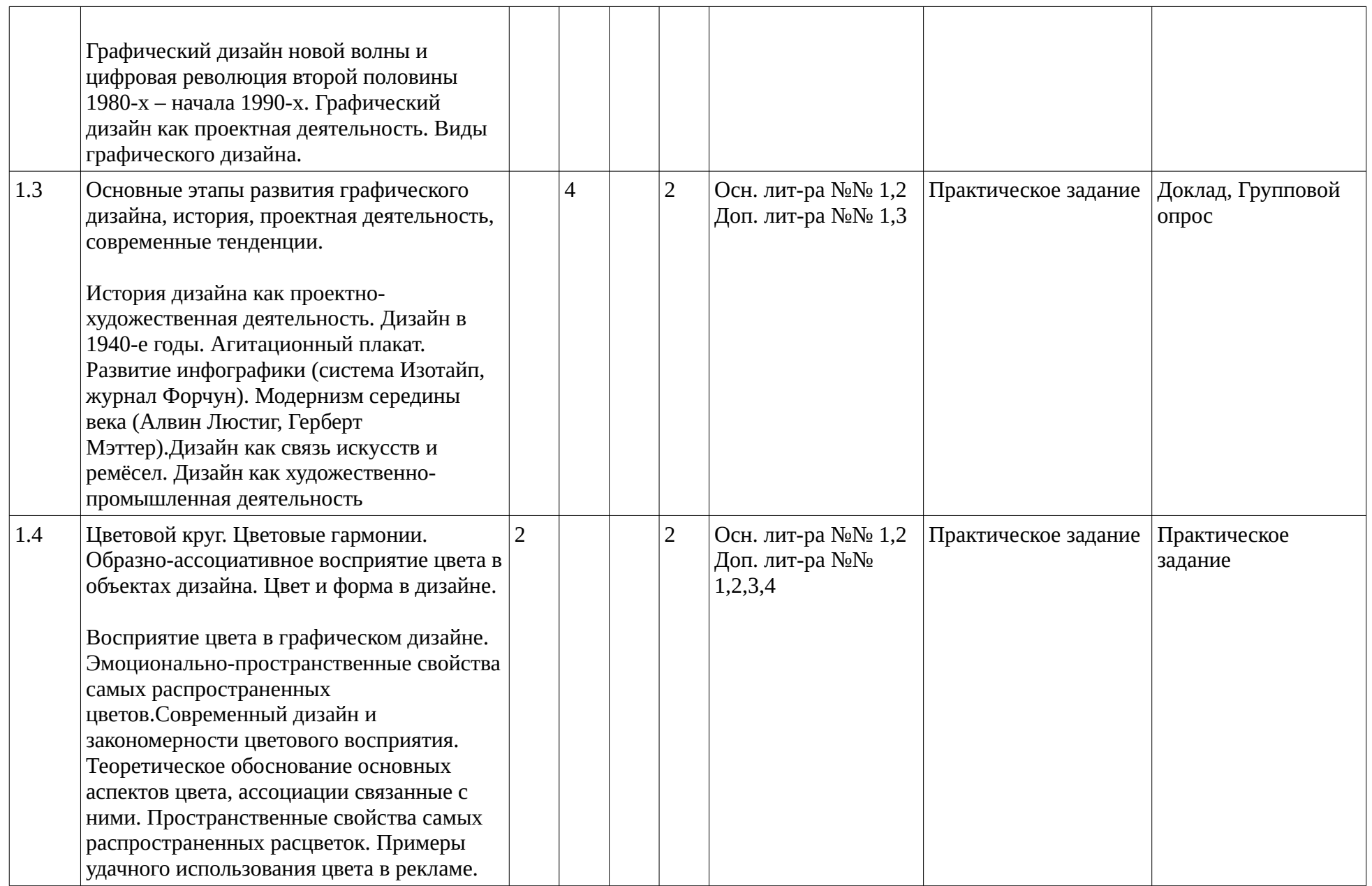

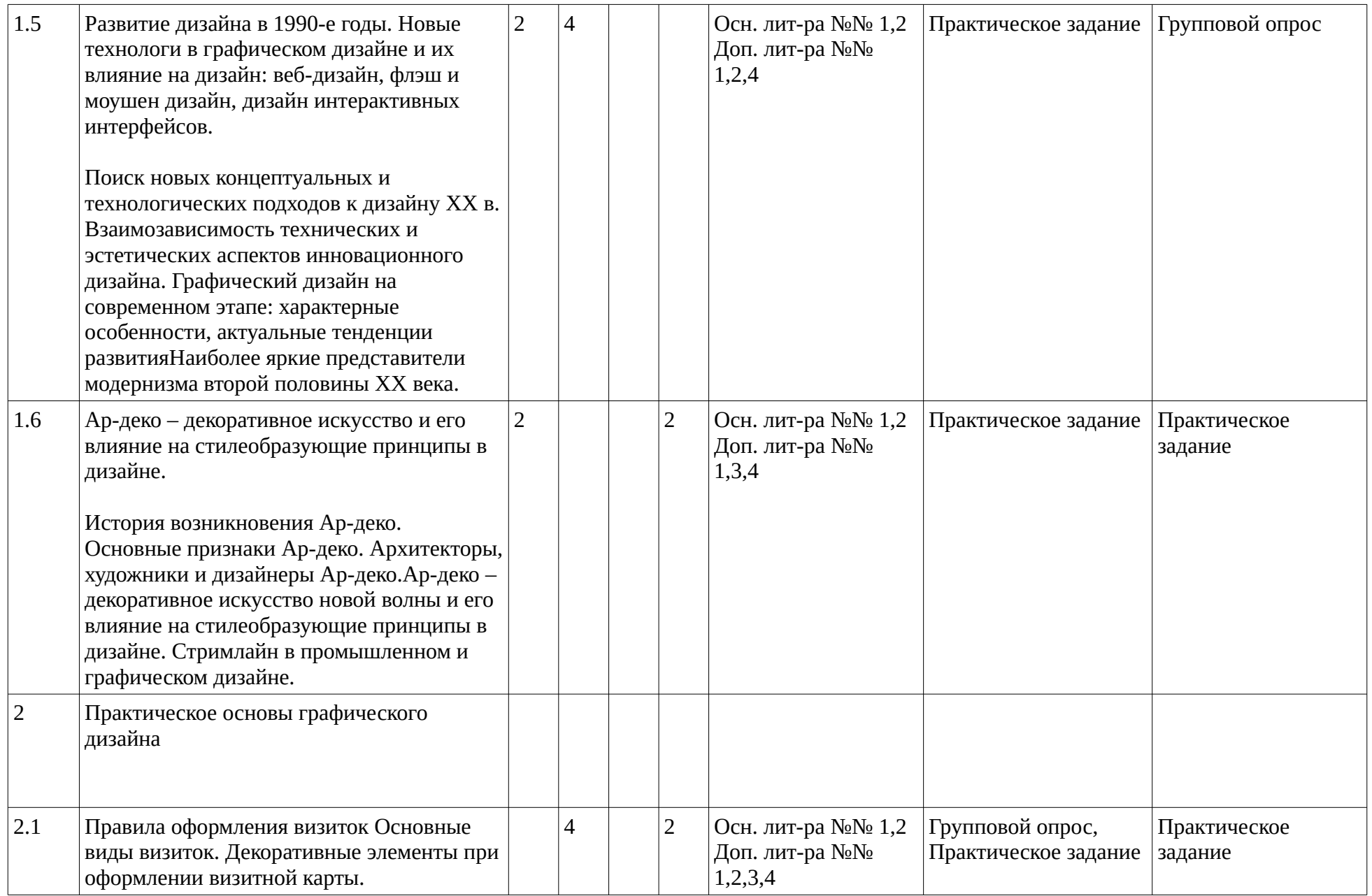

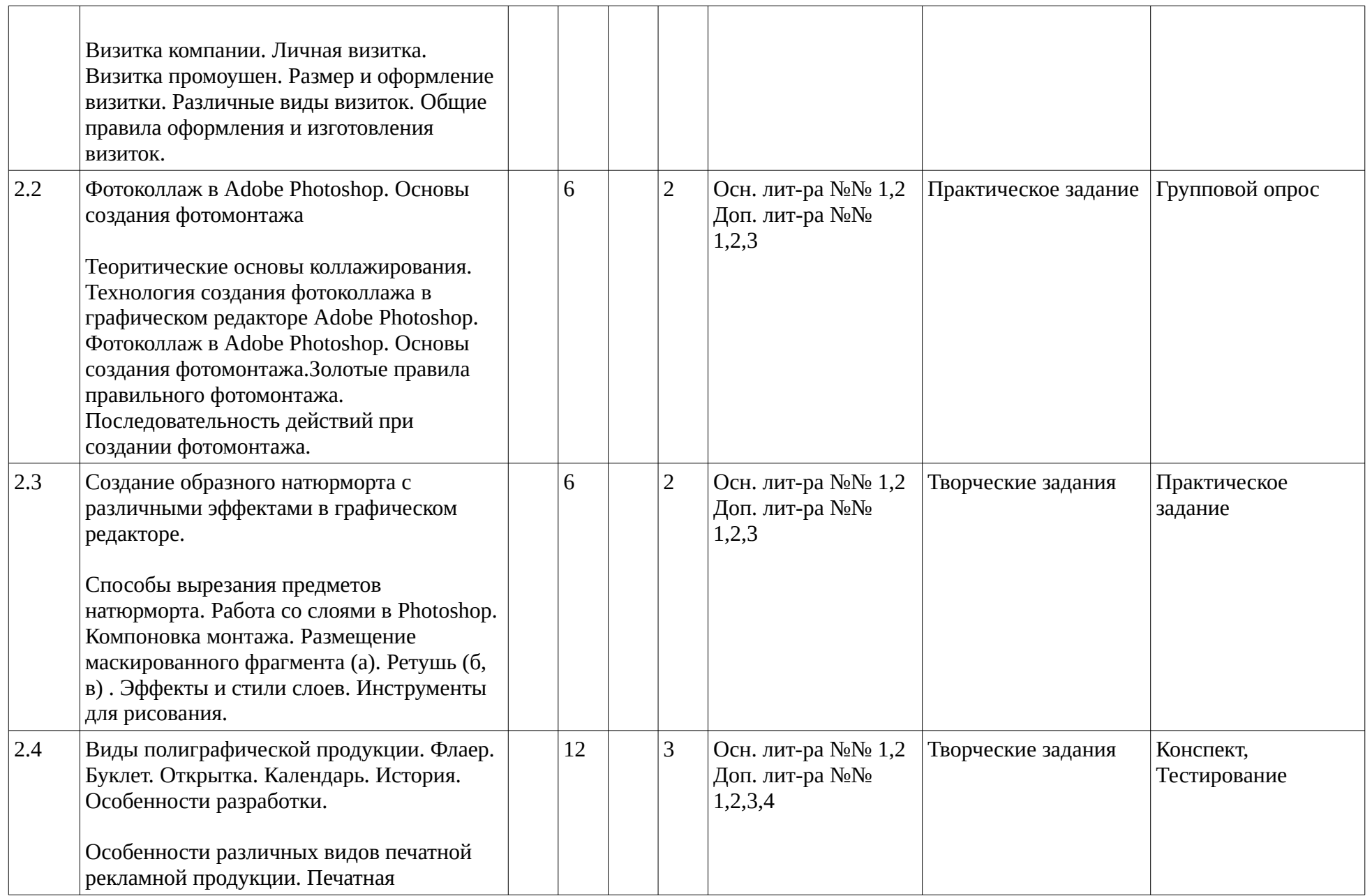

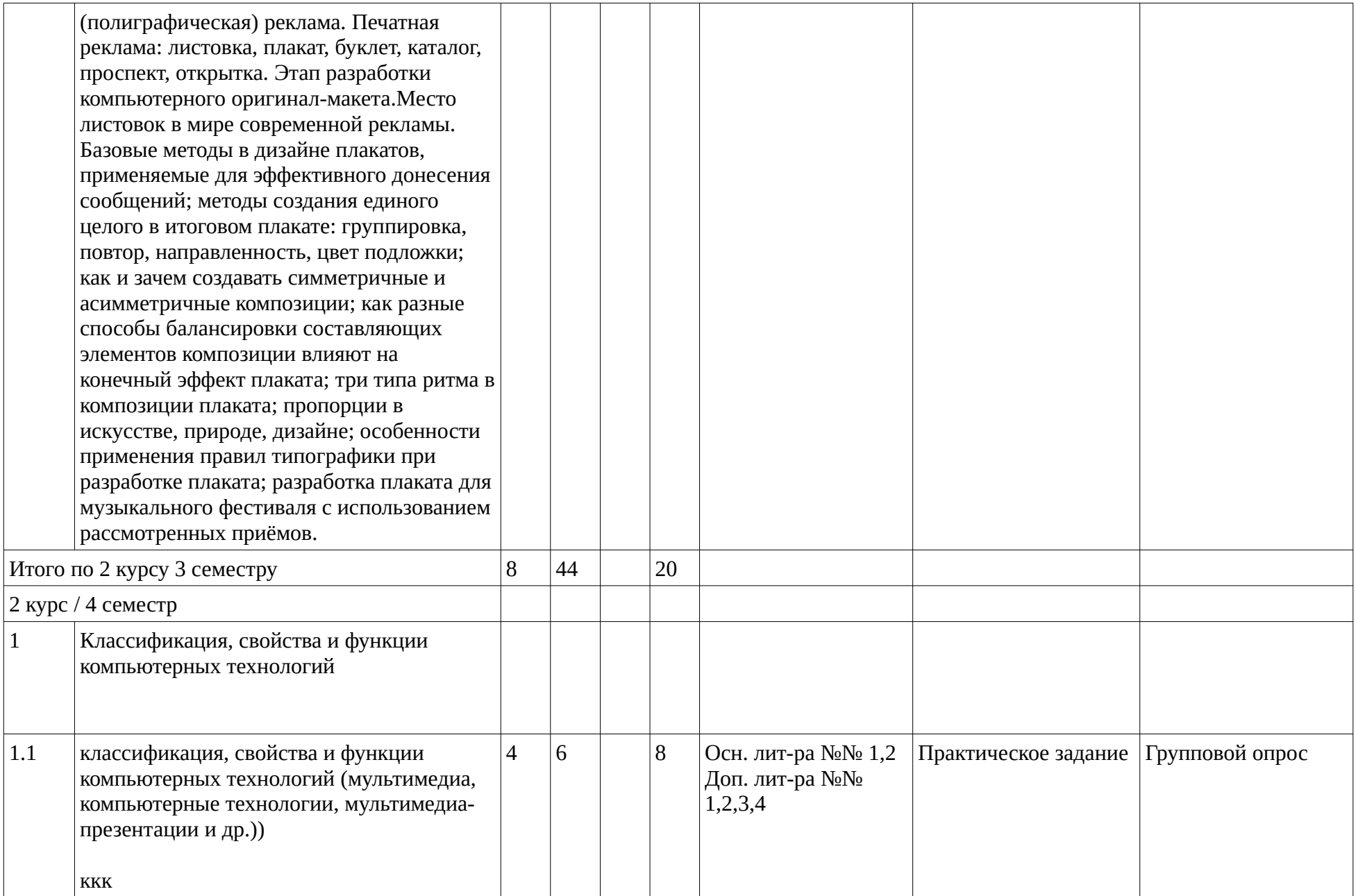

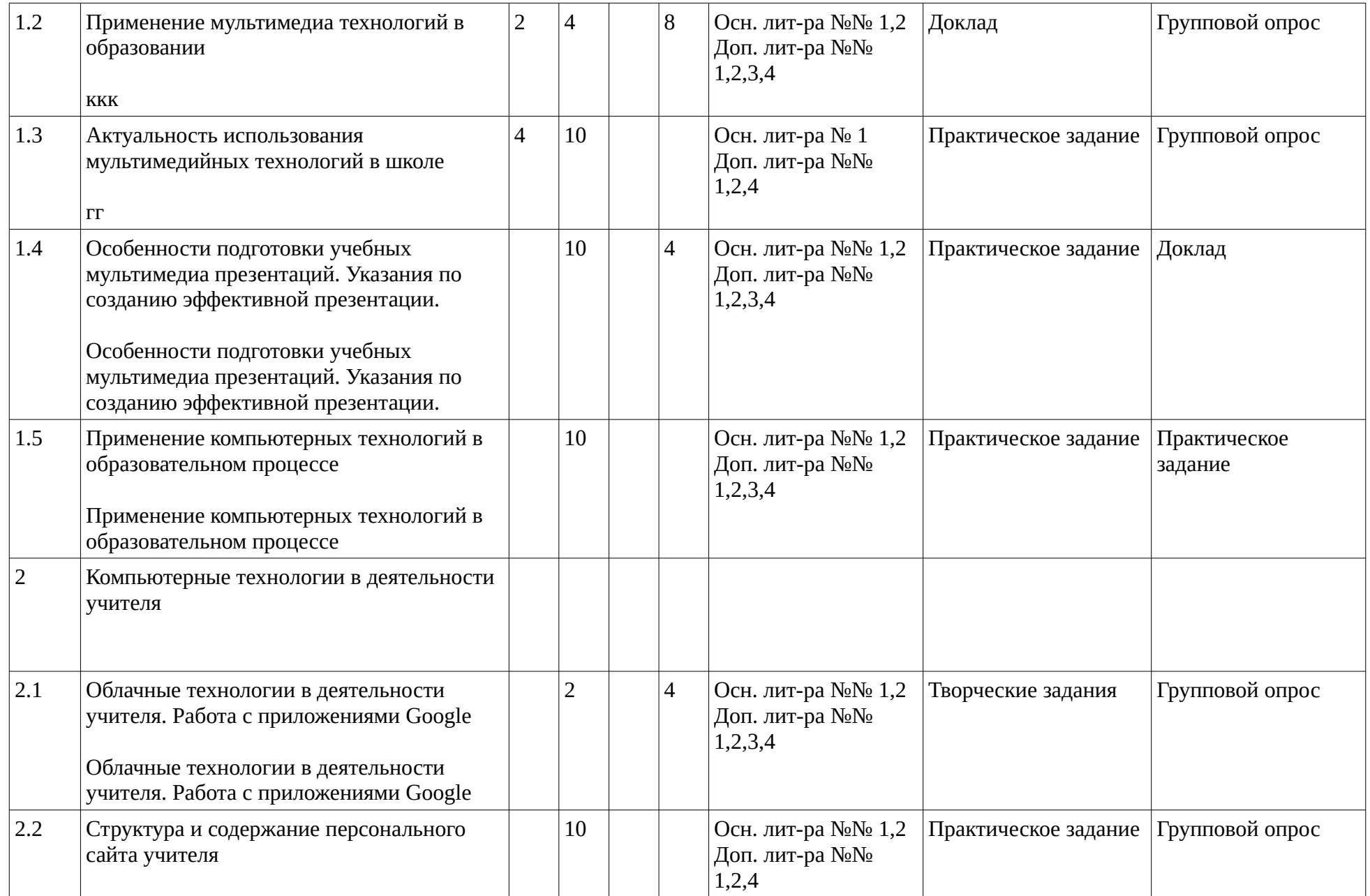

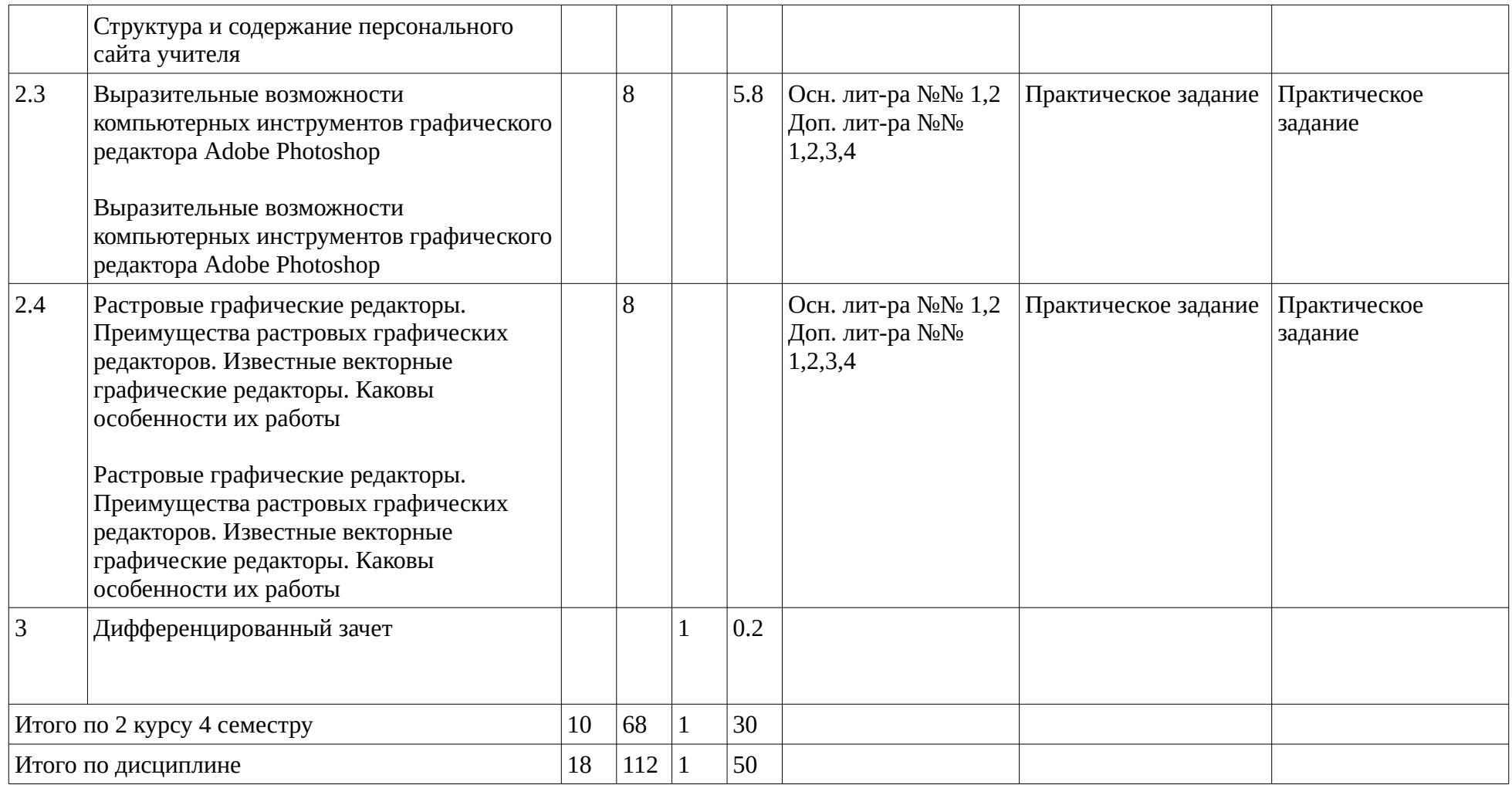

#### <span id="page-14-1"></span><span id="page-14-0"></span>**4. Фонд оценочных средств по дисциплине**

## **4.1. Перечень компетенций и индикаторов достижения компетенций с указанием соотнесенных с ними запланированных результатов обучения по дисциплине. Описание критериев и шкал оценивания результатов обучения по дисциплине.**

Код и формулировка компетенции: Способен использовать базовые научно-теоретические знания, практические умения и навыки по предмету для проектирования и реализации образовательного процесса по дополнительным общеобразовательным программам (ПК-2);

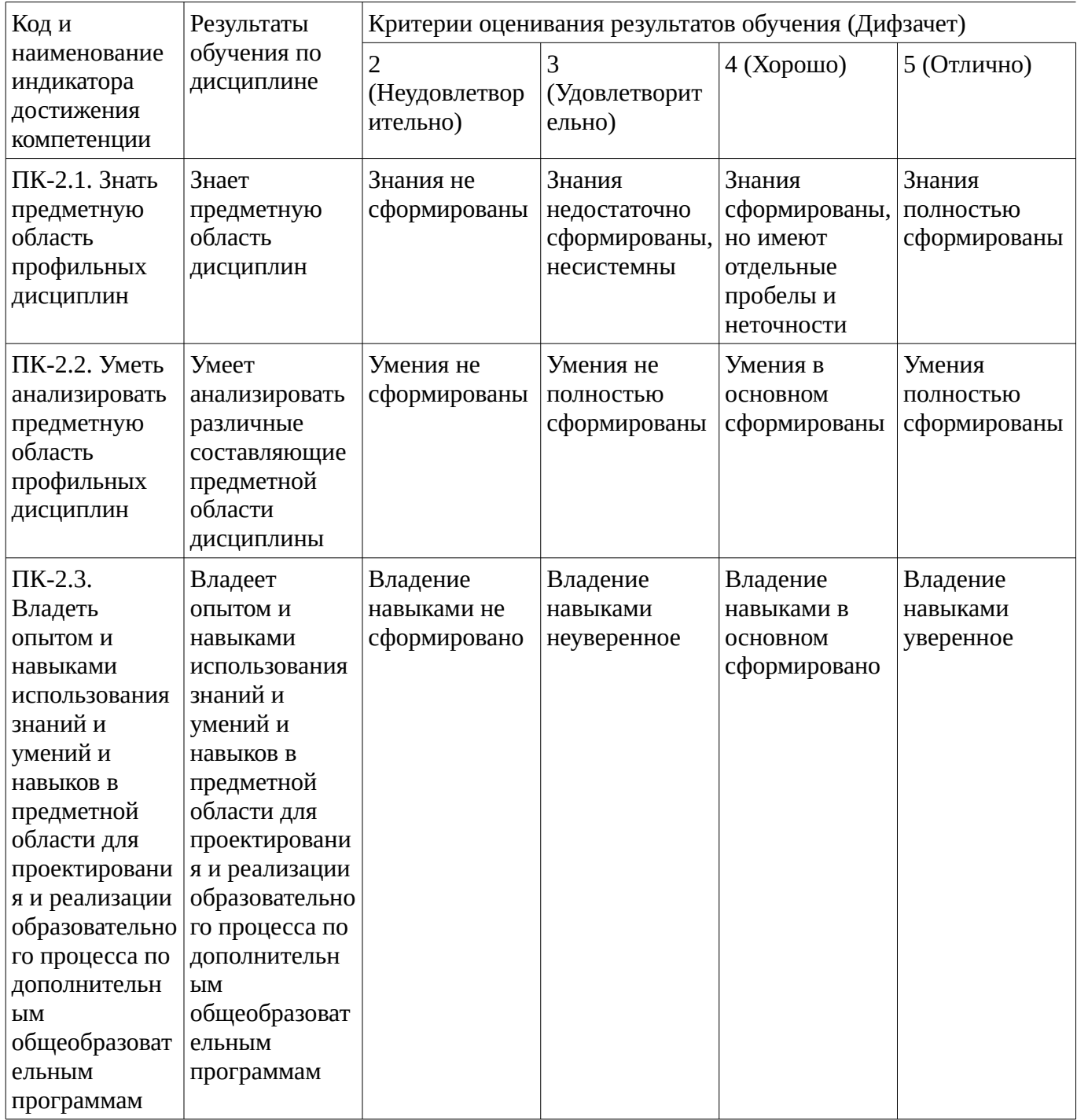

Код и формулировка компетенции: Способен организовывать проектно-исследовательскую деятельность обучающихся для достижения результатов обучения (ПК-3);

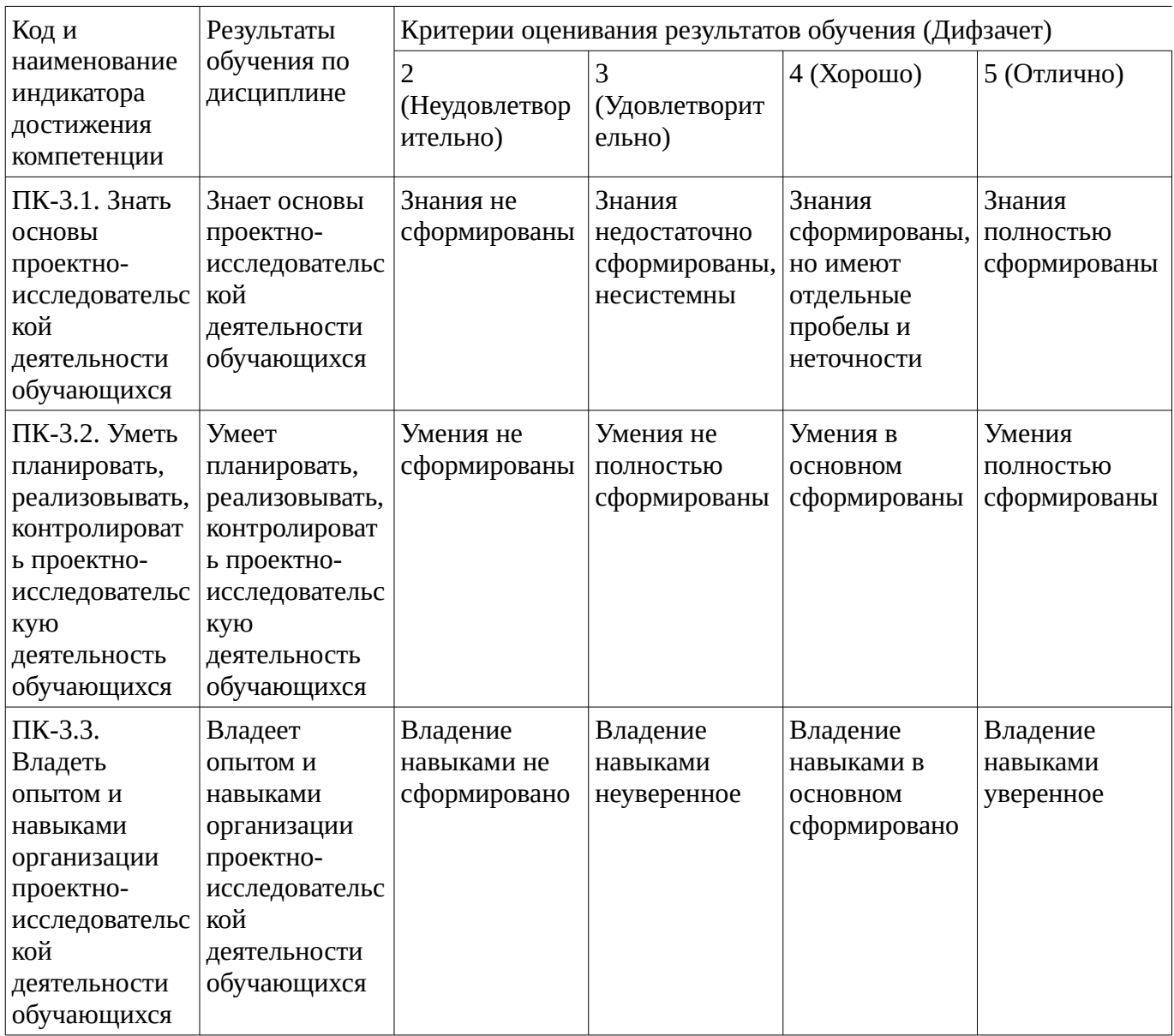

Критериями оценивания являются баллы, которые выставляются за виды деятельности (оценочные средства) по итогам изучения модулей (разделов дисциплины), перечисленных в рейтинг-плане дисциплины. Баллы, выставляемые за конкретные виды деятельности представлены ниже.

**4.2. Типовые контрольные задания или иные материалы, необходимые для оценивания результатов обучения по дисциплине, соотнесенных с установленными в образовательной программе индикаторами достижения компетенций. Методические материалы, определяющие процедуры оценивания результатов обучения по дисциплине.**

<span id="page-15-0"></span>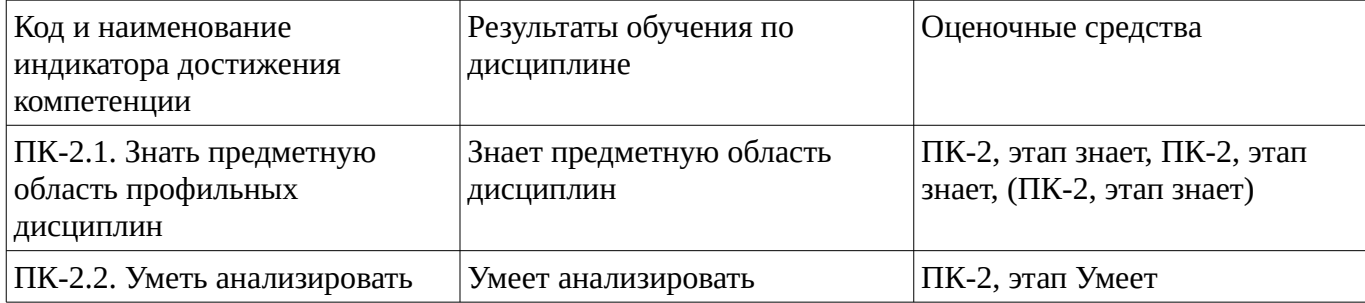

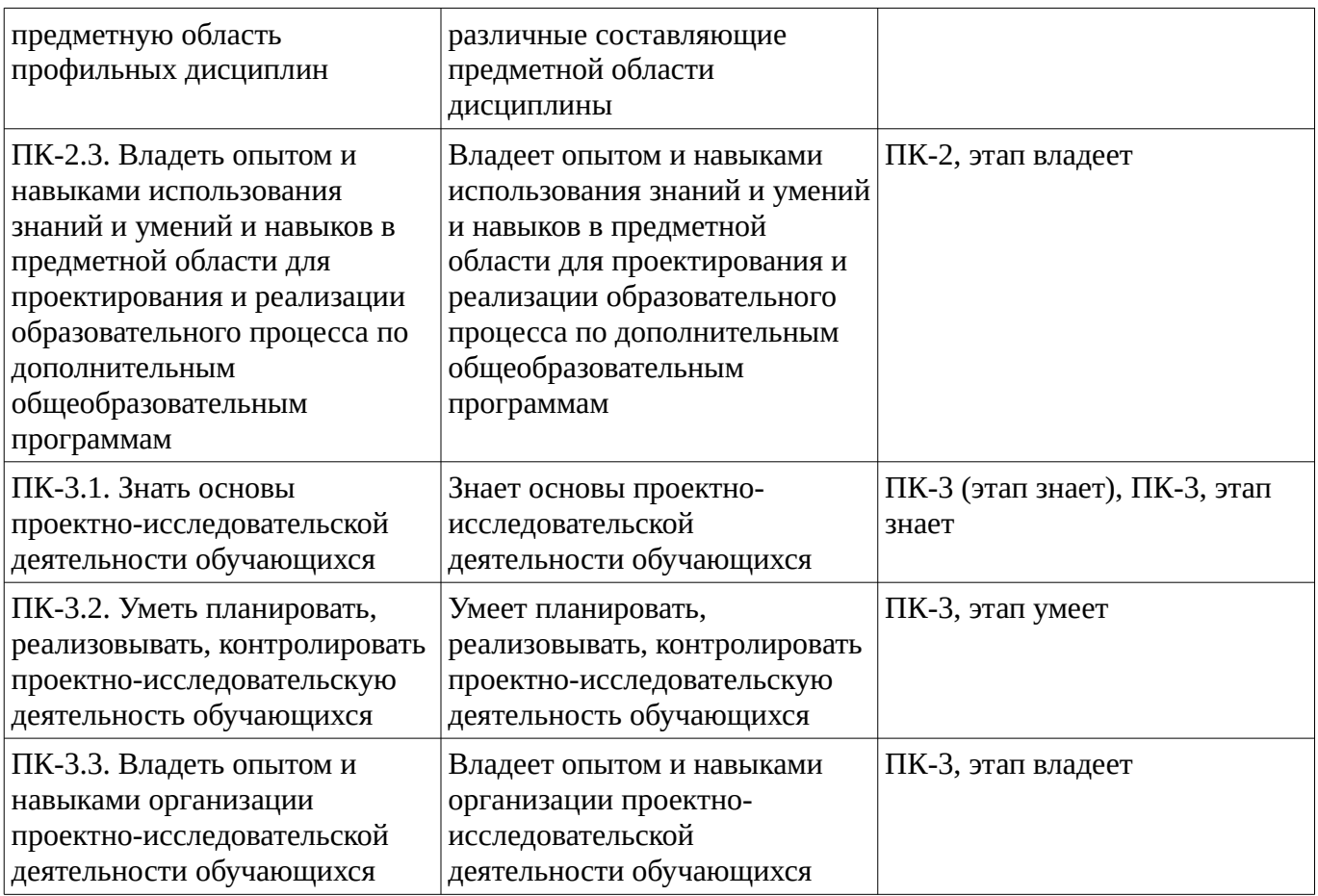

Критериями оценивания при модульно-рейтинговой системе являются баллы, которые выставляются преподавателем за виды деятельности (оценочные средства) по итогам изучения модулей (разделов дисциплины), перечисленных в рейтинг-плане дисциплины

Шкалы оценивания:

#### **Тестовые задания**

Описание тестовых заданий: тестовые задания включают тесты закрытого типа (с одним правильным ответом), тесты на установлении последовательности и на установление соответствия. Оценка за выполнение тестовых заданий выставляется на основании процента заданий, выполненных студентами в процессе прохождения промежуточного и рубежного контроля знаний

#### ПК-2, этап знает

Направления использования компьютера и информационных технологий в дошкольном образовании:

А) ИТ как средство воспитания и эмоционального воздействия

Б) ИТ как средство развития и воспитания и диагностики ребенка.

В) ИК как средство обучения различных дисциплин

1. помогают тревожным и застенчивым детям открыто выразить свои проблемы, что является важным в процессов в творческом развитии

А) развивающие игры

Б) компьютерные задания и упражнения

- В) Компьютерные игры
	- 1. Среда ToolBook это…

А)визуальная среда разработки интерактивных мультимедийных обучающих приложений. Инструментальная среда позволяет создавать очень интересные по организации сетевые мультимедийные интерактивные учебные пособия

Б) набор специализированных авторских средств для создания мультимедиа приложений обучающего характера

В)пакет для создания и просмотра электронных книг и учебников, состоящий из двух программ: SunRavBookEditor и SunRavBookReader

- 1. К видам цифровых образовательных ресурсов по образовательно-методическим функциям относятся
- А) Электронные учебники

Б) предметные обучающие системы

В)программно-методические комплексы

5. Инструментарий информационной технологии —А) совокупность программных продуктов, использование которых позволяет достичь поставленной пользователем целиБ) организация и поддержка коммуникационных процессов как внутри организации, так и с внешней средой на базе компьютерных сетей и других современных средств передачи и работы с информацией.В) совокупность методов и технических средств сбора, организации, хранения, обработки, передачи и представления информации, расширяющей

6. Направления использования возможностей ИТ в начальной школе:

А) коммуникация с внешней средой

Б) формирование начальных навыков владения основными приемами мыслительной деятельности учащегося

В) изучение визуальной среды разработки интерактивных мультимедийных обучающих приложений.

7. Компьютерные диагностические программы могут использоваться для:

А) выявления уровня общих умственных способностей детей

- Б) для развития навыков быстрого набора текста
- В) для умения обрабатывать изображения

8. Media-файлы – это:

А) Рисунок

Б) Файлы с изображениями, видеоролики и звуковые файлы, использованные в обучении

В) Папки с файлами

9. Какими возможностями не доложен обладать интерфейс?

А. манипулировать различными формами диалога, изменяя их в процессе принятия решения

Б. передавать данные системе различными способами

В. игнорировать знания пользователя

10. Программные средства защищают информацию на машинных носителях ЭВМ…

А. с помощью патентной защиты

Б. с помощью шифрования

В. методом физического заграждения

11. В чем заключается особенность оперативности телекоммуникационных сетей

А) любая информация может быть доступна для обсуждения любому количеству обучающихся;

Б) общение в группах по интересам, возможно, конфиденциальное;

В) своевременное получение ответа на поставленные вопросы, получение необходимого

сообщения, передача выполненной работы и общение в on- и offline режимах;

12. Что представляет собой электронная конференция:

А) одна из разновидностей телекоммуникационных способов межличностного многостороннего интерактивного общения в Интернет среде.

Б)среда для беседы с разных компьютеров

В) асинхронная или синхронная коммуникационная среда, которая может использоваться для сотрудничества обучающихся и педагогов

Методические материалы, определяющие процедуру оценивания выполнения тестирования

Описание методики оценивания выполнения тестовых заданий: оценка за выполнение тестовых заданий ставится на основании подсчета процента правильно выполненных тестовых заданий. **Критерии оценки (в баллах***):*

- **9-10** баллов выставляется студенту, если процент правильно выполненных тестовых заданий составляет 81 – 100 %;

- **7-8** баллов выставляется студенту, если процент правильно выполненных тестовых заданий составляет 61 – 80 %;

- **4-6** баллов выставляется студенту, если процент правильно выполненных тестовых заданий составляет 41 – 60 %;

- **до 4** баллов выставляется студенту, если процент правильно выполненных тестовых заданий составляет 40 %;

#### **Конспект**

#### ПК-3, этап знает

- 1. Основы работы текстового редактора MS WORD-2000
- 2. Сайт учителя: как сделать и чем наполнить. Назначение и структура. Название и концепция.
- 3. 5 сервисов для создания видеопрезентаций
- 4. Санитарно-гигиенические нормы использования компьютерных
- 5. Возможности текстового редактора.
- 6. Особенности экранного интерфейса программы MICROSOFT EXCEL
- 7. Современные способы организации презентации.
- 8. Каковы основные этапы работы с презентацией?
- 9. Перечислите способы создания презентаций в MS PowerPoint.
- 10. Сколько существует режимов просмотра документа в MS PowerPoint и какова их специфика?
- 11. Какие возможности по созданию презентаций заложены в программе MS PowerPoint?
- 12. Охарактеризуйте способы проведения показа слайдов презентации.
- 13. Перечислите принципы планирования показа слайдов.
- 14. Растровые и векторные графические редакторы.
- 15. Программный пакет ADOBE PHOTOSHOP.
- 16. Растровые графические редакторы.
- 17. Преимущества растровых графических редакторов.
- 18. Известные векторные графические редакторы. Каковы особенности их работы?
- 19. Форматы для сохранения графических изображений?

Методические материалы, определяющие процедуру оценивания выполнения конспекта

#### **Критерии оценки конспекта**:

- 1.Соответствие содержания теме;
- 2.Правильная структурированность информации;
- 3.Наличие логической связи изложенной информации;
- 4.Соответствие оформления требованиям;
- 5.Аккуратность и грамотность изложения;
- 6.Работа сдана в срок.

**Оценка «5»** - конспект составлен по плану, соблюдается логичность, последовательность изложения материала, качественное внешнее оформление, объем - 4 тетрадные страницы;

**Оценка «4»** - конспект выполнен по плану, но некоторые вопросы раскрыты не полностью, есть небольшие недочеты в работе, объем – 4 тетрадные страницы;

**Оценка «3»** - при выполнении конспекта наблюдается отклонение от плана, нарушена логичность, отсутствует внутренняя логика изложения, удовлетворительное внешнее оформление, объем менее 4 страниц;

**Оценка «2»** - тема не раскрыта, неудовлетворительное внешнее оформление, объем менее 2 страниц.

# **Групповой опрос**

(ПК-2, этап знает)

- 1. Применение облачных технологий в образовании
- 2. Признаки компьютерной усталости
- 3. Обзор возможностей сервисов для создания облака слов
- 4. Каким образом учитель может использовать облака слов в своей работе
- 5. Обзор возможностей сервисов для создания облака слов
- 6. Этапы создания собственного облака слов с использованием сервиса Tagxedo.
- 7. Классификация персональных компьютеров.
- 8. Перечислите виды мониторов и их характеристики.
- 9. Назовите виды принтеров, их преимущества и недостатки.
- 10. Какие технологии цветной печати вы знаете?
- 11. По каким параметрам необходимо производить выбор сканера?
- 12. Чем удобны многофункциональные периферийные устройства?
- 13. Что позволяют делать плоттеры и дигитайзеры?
- 14. Почему цифровую камеру называют фотоаппаратом без пленки?
- 15. Как защитить компьютер от перепадов напряжения?
- 16. Что должен иметь компьютер для создания домашнего кинотеатра?
- 17. Охарактеризуйте технические средства презентации.
- 18. Как используются для создания документа шаблоны-образцы.
- 19. Каков порядок создания таблиц в текстовом документе?
- 20. Каким образом задаются параметры и нумерация страниц?
- 21. Каков порядок подготовки документа к печати?
- 22. Назовите возможности встроенного векторного редактора.
- 23. Как осуществляется постановка электронных закладок в документе?
- 24. Каков порядок отправления документа электронной почтой?
- 25. Как осуществить оформление текста в виде колонок?
- 26. Как вставить дату в документ?

#### ПК-2, этап Умеет

1. Создать анимацию движения автомобиля по дуге овала.

Проезжая по дуге примерно на середине автомобиль останавливается у светофора, на котором загорается красный, потом желтый, потом зеленый цвет, и автомобиль продолжает движение .

2. Работа с инструментом «Определение цвета» в графическом редакторе Paint.

Определите, какие цвета были использованы для создания геометрических фигур. Подпишите коды этих цветов на фигурах.

Алгоритм выполнения:

- 1) Откройте файл Practik-1.bmp.
- 2) Выберите инструмент Палитра и щелкните по первой фигуре.
- 3) Откройте окно изменения палитры. Запомните код цвета.
- 4) Закройте окно изменения палитры.
- 5) Подпишите код цвета на фигуре: выберите инструмент Надпись;

установите прозрачный фон; выберите контрастный цвет на палитре и напечатайте код цвета; щелкните мышкой за текстовой рамкой.

6) Повторите действия для остальных фигур.

7) Сохраните файл с именем в своей папке.

3.Рисование заданным цветом в графическом редакторе Paint.

В новом файле нарисуйте следующие геометрические фигуры, заданного цвета, используя цветовую модель HSB:

Квадрат (205, 44, 100);

Прямоугольник (0, 230, 69);

Круг (30, 30, 30);

Овал (200, 100, 20);

Треугольник (10, 10, 10);

Трапецию (50, 50, 250).

Алгоритм выполнения: откройте новый файл: Файл – Создать, выберите на палитре цвет с заданным кодом: на панели инструментов откройте окно изменения цветов; Введите код цвета в ячейки «Оттенок, Контраст, Яркость; Нажмите Добавить в набор, ОК.

3) Выберите необходимый инструмент, нарисуйте квадрат.

4) Выберите добавленный цвет, инструмент Заливка, щелкните внутри фигуры.

5) С помощью инструмента Надпись подпишите на квадрате код цвета.

6) Нарисуйте остальные фигуры, используя указанные инструменты;

7) Сохраните файл в свою папку под именем Задание-3.

4.Нарисуйте радугу, используя инструменты редактора и цветовую модель HSB. Код цвета модели HSB подпишите на каждом цветном элементе.

5. Добавьте в набор 10 оттенков понравившегося вам цвета и запишите коды цветовых моделей.

6. Создание простых фигур.

Нарисовать фигуры, которые представлены на рисунке.

Алгоритм выполнения: открыть графический редактор; на панели инструментов выбрать инструмент «Прямоугольник»; нажатой левой кнопкой мыши (далее ЛКМ) нарисовать фигуру на холсте; щелкнуть в произвольном месте холста - снять выделение фигуры маркерами. Щелкнув дважды ЛКМ по фигуре, можно видоизменять фигуру, используя маркеры. При рисовании сегмента круга необходимо переключиться на соответствующий режим.

7. Заливки и контуры. Изобразить фигуры, представленные на рисунке, установив для каждой фигуры заливку и контур.**Алгоритм выполнения:** способ, Создать в графическом редакторе новый документ, установить альбомную ориентацию документа: Файл ----- Свойства документа---- Выбрать ориентацию «Альбом». На панели инструментов выбрать инструмент «Многоугольник». Указать количество вершин (6). Нажатой левой кнопкой мыши нарисовать фигуру. В меню выбрать Объект ----- Заливка и обводка. В открывшемся окне во вкладке «Заливка» выбрать цветовой режим (RGB, CMYK), цвет (зеленый), стиль заливки; во вкладке «Обводка» выбрать цвет контура (синий); во вкладке «Стиль обводки» выбрать тип и толщину контура. Аналогичным образом нарисовать остальные фигуры.

2 способ. Повторить п. 1-7. 8) Инструментом выделения выделить фигуру.

9) В меню выбрать Правка ---- Продублировать.

10) Переместить новую фигуру и, выделив ее, применить к ней заливку и обводку.

#### ПК-3 (этап знает)

- 1. Каков порядок подготовки документа к печати? Как вставить дату в документ?
- 2. Назовите возможности встроенного векторного редактора.
- 3. Как осуществляется постановка электронных закладок в документе?
- 4. Основы работы текстового редактора MS WORD-2000
- 5. Сайт учителя: как сделать и чем наполнить. Назначение и структура. Название и концепция.
- 6. Санитарно-гигиенические нормы использования компьютерных технологий в обучении.
- 7. Возможности текстового редактора. Как осуществить оформление текста в виде колонок?
- 8. Сколько существует режимов просмотра документа в MS PowerPoint и какова их специфика?
- 9. Перечислите принципы планирования показа слайдов.
- 10. Растровые и векторные графические редакторы.
- 11. Программный пакет ADOBE PHOTOSHOP.
- 12. Растровые графические редакторы. Преимущества растровых графических редакторов. Известные векторные графические редакторы. Каковы особенности их работы?
- 13. Форматы для сохранения графических изображений?

#### ПК-3, этап владеет

Задание 1. Орнамент. Откройте текстовой процессор MS Word. 2. Рассмотрите имеющиеся варианты автофигур ([Вкладка Вставка -> Фигуры]). Из них вы будете "собирать" орнамент. Орнамент - это узор, состоящий из ритмически упорядоченных одинаковых элементов; предназначается для украшения различных предметов, архитектурных сооружений, произведений декоративно-прикладного искусства и т.п. Для создания орнамента продумайте, соберите и раскрасьте повторяющийся фрагмент, например, такой: Чтобы закрасить автофигуру, её следует выделить и указать цвет заливки в вкладке *Формат*. Сгруппируйте созданный фрагмент. В случае необходимости уменьшите создаваемый вами фрагмент так, что бы его можно было в 3-4 раза разместить по ширине страницы. Скопируйте фрагмент в буфер и вставьте нужное количество его копий так, что бы получилось 2-3 ряда по 3-4 фрагмента в каждом ряду.С помощью инструмента *Прямоугольник* изобразите большой прямоугольник (Нет заливки, Тип линии - 6 пт), так чтобы орнамент оказался внутри него. Сохраните результат в собственной папке под именем Орнамент и закройте программу.

Задание 2. Рисование лестницы. Откройте текстовой процессор MS Word. Откройте файл [Конструктор.doc \(Щёлкни на этой ссылке\).](http://informat45.ucoz.ru/practica/6_klass/6-11/6-11-16.doc) С помощью операций поворота ([Действия - Повернуть / отразить]), копирования и вставки соберите из имеющихся деталей лестницу. Сохраните результат в собственной папке под именем Лестница и закройте программу.

Задание 3 Создание облака слов. С облаком слов или тегов вы наверняка уже не раз встречались в сети Интернет. Как правило, такое облако «висит» на сайте в боковой колонке, а при наведении курсора на него слова начинают или увеличиваться в размерах, или «вращаться» вокруг невидимой нам оси. Облако слов или тегов (англ. tag cloud, word cloud, wordle) — это визуальное представление списка категорий или тегов, также называемых метками, ярлыками, ключевыми словами и т.п. Принцип устройства таких облаков очень простой. Поскольку каждое слово является гиперссылкой, то чем чаще оно встречается на сайте, тем больший размер принимает в облаке. Встречаются облака, в которых важность слова подчеркивается цветом. Таким образом, облако слов всегда подвижно и изменяется в размерах и по цвету по мере публикации новых материалов на сайте.

Методические материалы, определяющие процедуру оценивания выполнения группового опроса

Критерии оценки результатов обучения студентов при развивающей кооперации в групповом опросе

**5 баллов** выставляется студенту, если: полностью справляется со своей ролью, проявляет организаторские качества, участвует в обсуждении идей, проявляет эрудицию, логические, риторические навыки, конструктивные способности.

**4 балла** выставляется студенту, если справляется с выполнением своей роли, проявляет организаторские качества, участвует в обсуждении отдельных идей, проявляет эрудицию, логические, риторические навыки, конструктивные способности.

**3 балла** выставляется студенту, если студент справляется с отдельными ролями, участвует в обсуждении отдельных идей, периодически проявляет логические, риторические навыки.

0-2 балла выставляется студенту, если студент не справляется с отдельными ролями, не участвует в обсуждении отдельных идей, периодически проявляет логические, риторические навыки. Во всех иных случаях выставляется оценка «неудовлетворительно»

# **Доклад**

#### ПК-2, этап знает

- 1. Программное обеспечение для организации и проведения видеоконференций
- 2. Использование сервисов Web 0 в профессиональной деятельности
- 3. Информационные технологии в управлении образовательным учреждением
- 4. Офисные технологии в работе с химическими формулами
- 5. Понятие информационных и коммуникационных технологий.
- 6. Информатизация общества как социальный процесс и его основные характеристики.
- 7. Влияние информатизации на сферу образования.
- 8. Критерии информационного общества.
- 9. Влияние ИКТ на педагогические технологии.
- 10. Инструментальные программные средства для разработки электронных материалов учебного назначения.
- 11. Мультимедиа.
- 12. Использование мультимедиа и ИКТ для реализации активных методов обучении.
- 13. Учебные телекоммуникационные проекты: структура, основные этапы проведения.
- 14. Особенности организации и проведения учебных телеконференций.
- 15. Типология тестов.
- 16. Типология педагогических программных средств.
- 17. Использование математической статистики в научном эксперименте.
- 18. Компьютерные сети.
- 19. Глобальные сети.
- 20. Интернет. Принципы работы. Службы.
- 21. Использование Интернет-ресурсов для организации учебно-образовательной деятельности.
- 22. Сервисы Google в образовательном процессе. Технология Wiki. Технология Wiki. Алгоритм создания wiki-страницы
- 23. Инструменты визуализации в научной работе.
- 24. Представление результатов в виде статей, презентаций, web-публикаций.
- 25. Средства для создания презентаций и web-публикаций.
- 26. Использование LaTeX для подготовки публикаций.
- 27. Использование форматов PostScript и PDF для представления научных статей.

Методические материалы, определяющие процедуру оценивания выполнения доклада

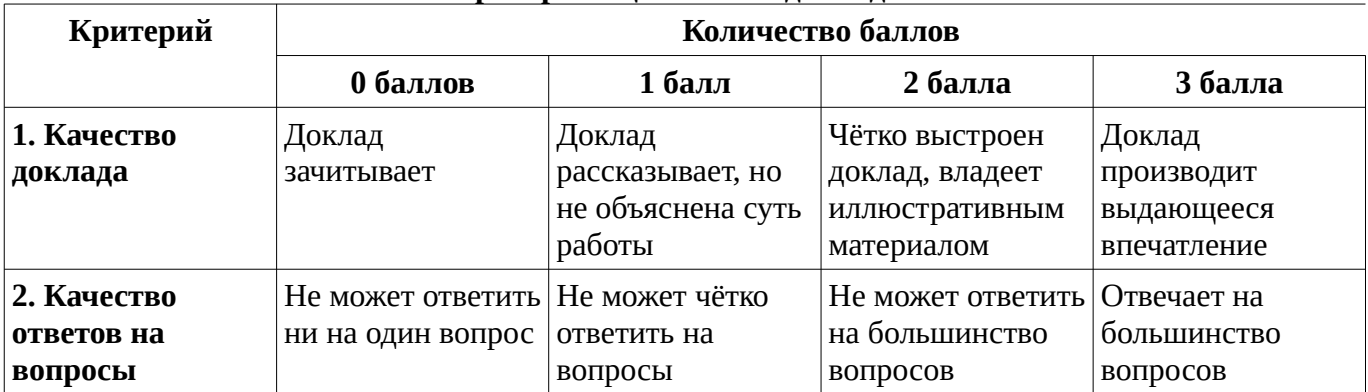

#### **Критерии оценивания докладов**

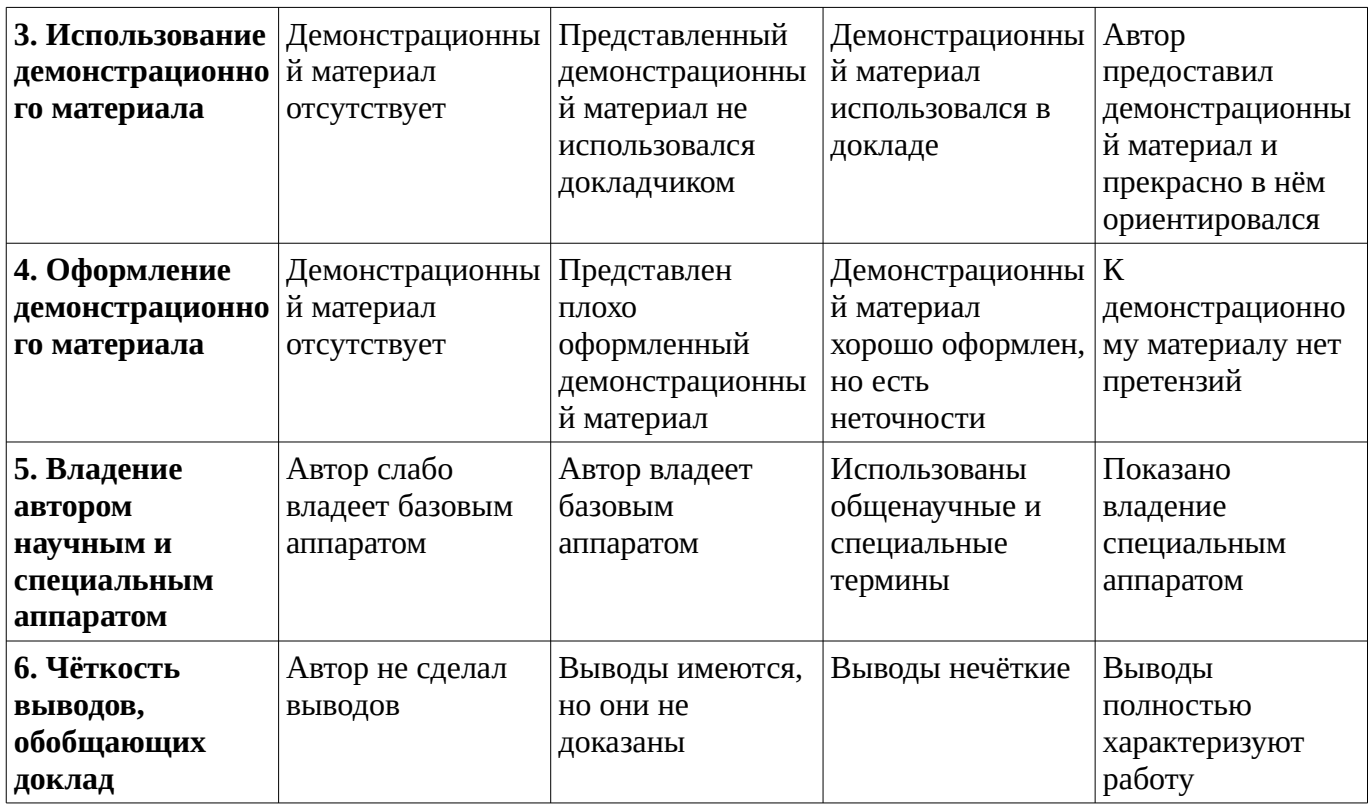

# **Практическое задание**

# ПК-3, этап умеет

1.Создание рисунка в Microsoft Word». Создание векторного рисунка в Microsoft Word. Задачи: освоение навыков работы в программе Microsoft Word; развитие познавательных интересов, навыков работы на компьютере; воспитание информационной культуры учащихся, внимательности, дисциплинированности.

2. Задание 1. Прямоугольник. 1. Откройте текстовой процессор MS Word; выполните команды [Вкладка Вставка -> Фигуры]; по всплывающим подсказкам узнайте назначение каждого элемента этой панели; с помощью инструмента Прямоугольник нарисуйте прямоугольник:. .

Измените размеры прямоугольника; удалите прямоугольник; попытайтесь изобразить небольшой квадрат (вспомните, как строили квадраты в графическом редакторе Paint).3.Создание кроссворда на основе таблицы MS-Word. Выполнив лабораторную работу, Вы научитесь удалять границы и выделять границы таблицы линиями разного типа и цвета; делать заливку ячеек; использовать объект WordArt для создания заголовка; создавать гиперссылки.

4.Вставка гиперссылки. Сделаем гиперссылку на документ кроссворд для учителя, чтобы дать ученику возможность самопроверки правильности выполнения задания.

5. Овалы. На чистой странице с помощью инструмента *Овал* выполните рисунок в полосе из различных по размеру овалов. Залейте полученное изображение цветом.

6. Дом. Откройте файл Домик.doc. На экране появится рисунок. Выделите рисунок - щелкните левой кнопкой внутри области рисунка. Выполните команду [Действия - Разгруппировать]. Рисунок "рассыплется" на несколько составных частей, каждая из которых будет окружена белыми маркерами. Щелкните вне области рисунка - все маркеры исчезнут. поочередно щелкните на крыше, окне и стенах домика и, удерживая нажатой левую кнопку мыши, растащите их в разные стороны.

7. Рисование геометрической схемы. Откройте текстовой процессор MS Word. Среди вариантов автофигур есть группа *Блок-схемы*. Используя автофигуры, начертите следующую блок-схему. Сохраните результат в собственной папке под именем Схема.

*8.* Создание и редактирование таблиц, формул и графических объектов в Microsoft Word. Цель проведения. В результате выполнения лабораторной работы студент должен иметь представление о

функциональных возможностях текстового редактора Microsoft Word при создании и изменении таблиц и рисунков, приобрести навыки разработки таблиц различного вида, преобразования текста в таблицу, а также создания и вставки в текст символов, формул и графических изображений в среде Microsoft Word.

9. **Вставка рисунков в документ. Связанный объект. В** случае со связанным объектом обновление данных происходит только при изменении исходного файла. Связанные данные хранятся в исходном файле. Конечный файл хранит только сведения о местоположении исходного файла и отображает представление связанных данных. Рекомендуется использовать связанные объекты, если важен размер файла. Связь создается командой *Правка/ Специальная вставка/Связать,* а удаление связей командой *Правка/Связи.*

10. Оформление фигурного текста. Для создания художественного текста в Word встроена специальная программа WordArt, для вызова которой на панели инструментов *Рисование*  предназначена кнопка *Добавить объект WordArt* I. Можно также вызвать эту встроенную программу через меню *Вставка {Вставка/Рисунок/Объект WordArt).* При этом открывается окно *Коллекция WordArt.*

Методические материалы, определяющие процедуру оценивания выполнения практического задания

Критерии оценивания практического занятия

**5 баллов** выставляется, если студент имеет глубокие знания учебного материала по теме практической работы, показывает усвоение взаимосвязи основных понятий используемых в работе, смог ответить на все уточняющие и дополнительные вопросы. Студент демонстрирует знания теоретического и практического материала по теме практической работы, определяет взаимосвязи между показателями задачи, даёт правильный алгоритм решения, определяет междисциплинарные связи по условию задания.

**4 балла** выставляется, если студент показал знание учебного материала, усвоил основную литературу, смог ответить почти полно на все заданные дополнительные и уточняющие вопросы. Студент демонстрирует знания теоретического и практического материала по теме практической работы, допуская незначительные неточности при решении задач, имея неполное понимание междисциплинарных связей при правильном выборе алгоритма решения задания.

**3 балла** выставляется, если студент в целом освоил материал практической работы, ответил не на все уточняющие и дополнительные вопросы. Студент затрудняется с правильной оценкой предложенной задачи, даёт неполный ответ, требующий наводящих вопросов преподавателя, выбор алгоритма решения задачи возможен при наводящих вопросах преподавателя.

**2 балла** выставляется студенту, если он имеет существенные пробелы в знаниях основного учебного материала практической работы, который полностью не раскрыл содержание вопросов, не смог ответить на уточняющие и дополнительные вопросы. Студент даёт неверную оценку ситуации, неправильно выбирает алгоритм действий.

#### **Творческие задания**

ПК-2, этап владеет

1.Загрузите Интернет. 2. В строке поиска введите фразу «каталог образовательных ресурсов». 3. Перечислите, какие разделы включают в себя образовательные ресурсы сети Интернет. 4. Охарактеризуйте любые три.

2. Лицензионные и свободно распространяемые продукты. Организация обновленного программного обеспечения с использованием сети Интернет. 1. Цель работы: изучить лицензионные и свободно распространяемые программные продукты; научиться осуществлять обновление программного обеспечения с использованием сети Интернет. 2. Оборудование, приборы, аппаратура, материалы: персональный компьютер с выходом в Интернет.

3. В операционной системе Windows создайте на рабочем столе создайте папку Archives, в которой создайте папки Pictures и Documents. 2. Найдите и скопируйте в папку Pictures по два рисунка с расширением \*.jpg и \*.bmp. 3. Сравните размеры файлов \*.bmp и \*.jpg. и запишите данные в таблицу 1. 4. В папку Documents поместите файлы \*.doc (не менее 3) и запишите их исходные размеры в таблицу\_1.

4. Укажите комплекс упражнений для снятия усталости за компьютером.

5. Наберите текст, не разделяя его на строки:

С помощью Word можно быстро и с высоким качеством подготовить любой документ – от простой записки до оригинал-макета сложного издания.

- 1. Выделите текст и скопируйте его в буфер обмена. Затем вставьте текст из буфера, чтобы получить 4 одинаковых, следующих друг за другом блока текста. Получилось 4 абзаца.
- 2. Отформатируйте полученные абзацы в соответствии с заданием:

1 абзац:

• шрифт Times New Roman, кегль 12,

• межстрочный интервал – одинарный, без отступа в первой строке, выравнивание по центру 2 абзац

- шрифт Courier, кегль 12; межстрочный интервал полуторный;
	- отступ слева 1,2 см, отступ справа 2 см; отступ в первой строке 1,27см;
	- выравнивание по ширине.

3 абзац:

- шрифт Arial, кегль 14; интервал между символами уплотненный на 1 пт.;
- межстрочный интервал 13 пунктов; интервал перед абзацем 12 пунктов;
- интервал после абзаца 10 пунктов; выравнивание по правой границе.

4 абзац:

- шрифт Arial, кегль 16; интервал между символами разреженный на 2 пт;
- межстрочный интервал двойной; отступ слева и справа по 2 см;
- выделить абзац рамкой.
- 1. Слово *Word* в первом абзаце выделите Полужирным шрифтом, во втором курсивом с подчеркиванием, в третьем – красным цветом, сделав все буквы прописными, в четвертом – любым видом анимации, например, фейерверк.
- 2. В четвертом абзаце расставьте переносы.

Методические указания

- 1. Для задания отступов и интервалов войдите в *Формат / Абзац,* вставка *Отступы и интервалы* или воспользуетесь кнопкой на панели инструментов.
- 2. Для установки типа, стиля и размера шрифта воспользуйтесь соответствующими кнопками на панели инструментов Форматирование. Для установки интервала между символами: *Формат / Шрифт / Интервал.*
- 3. Для создания рамки выделите абзац, в меню *Формат / Границы и заливки* выберите тип *Рамка.*
- 4. Чтобы сделать буквы прописными воспользуйтесь *Формат / Регистр.* Для установки анимации *Формат / Шрифт / Анимация*.
- 5. Для расстановки переносов войдите в *Сервис / Язык / Расстановка переносов.*

Методические материалы, определяющие процедуру оценивания выполнения творческого задания

#### **Творческое задание**

Описание методики оценивания выполнения творческих заданий: оценка за выполнение творческих заданий ставится на основании знания теоретического материала по теме задания и знания технологии выполнения работы, умений и навыков применения знаний на практике, анализировать и оценивать результаты своей деятельности. При оценке результатов деятельности студентов в рамках дисциплины используется система специального подхода в виде итогового

просмотра всех текущих работ студентов. Итоговый просмотр осуществляется комиссией факультета из ведущих преподавателей дисциплины.

# **Критерии оценки (в баллах***):*

- **5** баллов выставляется студенту, если в работе демонстрируются

- 1. Доказательность и острота образного решения;
- 2. Учёт технологических, эргономических факторов;
- 3. Проработка деталей, наличие разработанных конструктивных элементов;
- 4. Креативный потенциал, учебно-творческий рост
- 5. Работа завершена и правильно оформлена;
- **4** балла выставляется студенту, если демонстрируются
	- 1. Доказательность решения.
	- 2. Неплохо учтены технологические, эргономические факторы
	- 3. Наличие разработанных конструктивных элементов
	- 4. Присутствует творческая самостоятельность.
	- 5. Работа завершена и правильно оформлена;
- **3** балла выставляется студенту, если демонстрируются
	- 1. Просчеты, ошибки при доказательности решения.
	- 2. Просчеты в учете технологических, эргономических факторов.
	- 3. Практически отсутствует разработанные конструктивные элементы.
	- 4. Относительная творческая самостоятельность
	- 5. Работа не завершена, но правильно оформлена;
- **0-2** балла выставляется студенту, если демонстрируются
	- 1. Доказательность решения отсутствует
	- 2. Технологические, эргономические факторы не учтены
	- 3. Конструктивные элементы не разработаны
	- 4. Отсутствие творческой самостоятельности
	- 5. Работа не завершена, не оформлена.

# **Дифференцированный зачет**

Примерные вопросы к дифзачету, 2 курс / 4 семестр

- 1. Применение облачных технологий в образовании. Обзор возможностей сервисов для создания облака слов. Этапы создания собственного облака слов с использованием сервиса Tagxedo. Каким образом учитель может использовать облака слов в своей работе
- 2. Классификация персональных компьютеров. Признаки компьютерной усталости. Виды принтеров, их преимущества и недостатки. Технологии цветной печати
- 3. Охарактеризуйте технические средства презентации. 5 сервисов для создания видео презентаций. Современные способы организации презентации. Каковы основные этапы работы с презентацией. Перечислите способы создания презентаций в MS PowerPoint. Охарактеризуйте способы проведения показа слайдов презентации.
- 4. Как используются для создания документа шаблоны-образцы. Каким образом задаются параметры и нумерация страниц. Каков порядок создания таблиц в текстовом документе?
- 5. Каков порядок подготовки документа к печати? Как вставить дату в документ?
- 6. Назовите возможности встроенного векторного редактора.
- 7. Как осуществляется постановка электронных закладок в документе?
- 8. Основы работы текстового редактора MS WORD
- 9. Сайт учителя: как сделать и чем наполнить. Назначение и структура. Название и концепция.
- 10. Санитарно-гигиенические нормы использования компьютерных технологий в обучении.
- 11. Возможности текстового редактора. Как осуществить оформление текста в виде колонок?
- 12. Сколько существует режимов просмотра документа в MS PowerPoint и какова их специфика?
- 13. Перечислите принципы планирования показа слайдов.
- 14. Растровые и векторные графические редакторы.
- 15. Программный пакет ADOBE PHOTOSHOP.
- 16. Растровые графические редакторы. Преимущества растровых графических редакторов. Известные векторные графические редакторы. Каковы особенности их работы?
- 17. Форматы для сохранения графических изображений?
- 18. Компьютерная графика в искусстве. Виды компьютерной графики
- 19. Графическая многозадачная операционная система Windows. Панель задач и работа с ней. Окна Windows. Виды окон. Работа с окнами Windows.
- 20. Элементы интерфейса графической операционной системы Windows: значки, папки, рабочий стол и др. Обмен данными между программами в Windows.
- 21. Цветовая модель RGB. Назначение, получение цветов, аддитивная палитра. . Воздействие цвета на человека. Психологическое и эмоциональное воздействие цвета.
- 22. Виды компьютерной графики.
- 23. Основные редакторы векторной графики: COREL DRAW, ADOBT ILLUSTATOR, MACROMEDIA FREEHAND. Сходства и различия, краткий сравнительный анализ этих программ.
- 24. Особенности работы с векторными объектами: заливка, масштабирование, толщина контура, послойное наложение объектов друг на друга и т.д.

Методические материалы, определяющие процедуру оценивания дифференцированного зачета

#### **Дифференцированый зачет выставляется студенту по итогам просмотра практических заданий и по результатам тестирования.**

**Оценка отлично** выставляется студенту, если он глубоко и точно усвоил программный материал; овладел умениями и навыками; выполнил все задания без замечаний. Представленный уровень работ является результатом постоянной работы и выраженного авторского творческого подхода в решении учебных задач. Грамотно использованы материалы и инструментарий, технический уровень исполнения работ на высоком профессиональном уровне. Большинство работ может быть рекомендовано в методический или выставочный фонд кафедры. Самостоятельные работы выполнены в полном объеме и в соответствии с требованиями программы. Работы оформлены в соответствии с эстетическими требованиями. В наличии эскизы, зарисовки, этюды и иной вспомогательный материал.

**Оценка хорошо** выставляется студенту, если он твердо знает материал, грамотно и по существу излагает его, не допуская существенных неточностей в ответе, владеет необходимыми практическими умениями и навыками по живописи. Грамотно использованы материалы и инструментарий. Некоторые работы могут быть рекомендованы в фонд кафедры. Самостоятельные работы исполнены в полном объеме. Представленные на просмотр работы аккуратно оформлены. В наличии зарисовки и иной вспомогательный материал.

**Оценка удовлетворительно** выставляется студенту, если он имеет знания только основного материала, но не усвоил его деталей, допускает существенные ошибки, испытывает затруднения при выполнении практических заданий. Самостоятельные работы в основной части выполнены, но с некоторыми отступлениями от программных требований. Все работы оформлены. В наличии эскизы, зарисовки и этюды.

**Оценка неудовлетворительно** выставляется студенту, который не знает значительной части программного материала, допускает существенные ошибки, неуверенно, с большими затруднениями выполняет практические задания по живописи. Отсутствует часть программных работ. Представленные работы выполнены в соответствии с формальными требованиями, предъявляемыми к учебным заданиям по дисциплине, но имеют большое количество фактических ошибок и неточностей. Техника исполнения работ ниже требований программы. Самостоятельные работы в значительной части отсутствуют. Предварительные материалы к учебным заданиям

отсутствуют или не соответствуют содержанию программных заданий. Работы в основной массе не оформлены или оформлены без соблюдения элементарных эстетических требований.

# <span id="page-28-3"></span>**1.3. Рейтинг-план дисциплины**

Таблица перевода баллов текущего контроля в баллы рейтинга

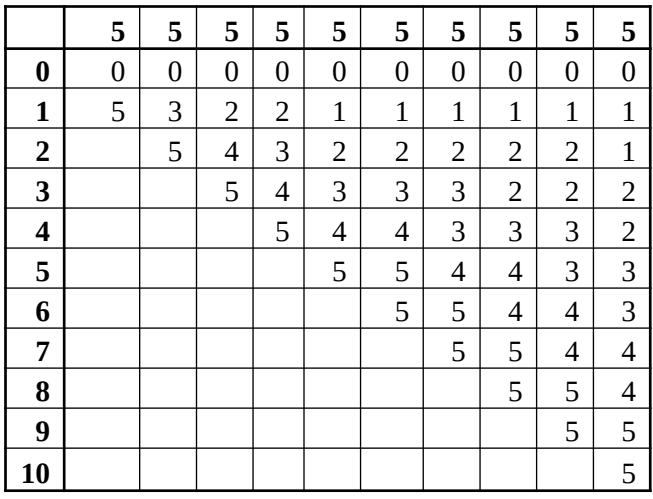

Рейтинг-план дисциплины представлен в Приложении 1.

# **2. Учебно-методическое и информационное обеспечение дисциплины**

# **5.1. Перечень основной и дополнительной учебной литературы, необходимой для освоения дисциплины**

#### <span id="page-28-2"></span><span id="page-28-1"></span>**Основная литература**

- 1. Художник и компьютер / Н.А. Лепская .— Москва : Когито-Центр, 2013 .— 172 с. <URL:http://biblioclub.ru/index.php?page=book&id=145067>.
- 2. Обработка растровых изображений в Adobe Photoshop [Электронный ресурс] / А.Н. Божко . — 2-е изд., испр. — Москва : Национальный Открытый Университет «ИНТУИТ», 2016 .— 320 c. — <URL:http://biblioclub.ru/index.php?page=book&amp;id=428970>.

# <span id="page-28-0"></span>**Дополнительная литература**

- 1. Григорьева, И.В. Компьютерная графика : учебное пособие / И.В. Григорьева. Москва : Прометей, 2012. - 298 с. [Электронный ресурс]. - URL: http://biblioclub.ru/index.php? page=book&id=211721
- 2. Перемитина, Т.О. Компьютерная графика : учеб. пособие / Т.О. Перемитина .— Томск : Эль Контент, 2012 .— 144 с. http://biblioclub.ru/
- 3. Шпаков, П.С. Основы компьютерной графики : учебное пособие / П.С. Шпаков, Ю.Л. Юнаков, М.В. Шпакова. - Красноярск : Сибирский федеральный университет, 2014. - 398 с. : табл., схем. - Библиогр. в кн.. - ISBN 978-5-7638-2838-2; То же [Электронный ресурс]. - URL: http://biblioclub.ru
- 4. Кравчук, В.П. Типографика и художественно-техническое редактирование : учебное наглядное пособие / В.П. Кравчук ; . - Кемерово : КемГУКИ, 2015. - 48 с. URL: http://biblioclub.ru/index.php?page=book&id=438320

# **5.2. Перечень ресурсов информационно-телекоммуникационной сети «Интернет» и программного обеспечения, необходимых для освоения дисциплины**

1. Научная электронная библиотека eLIBRARY.RU [Электронный ресурс]. – Режим доступа: <https://elibrary.ru/>.

- 2. Электронная библиотечная система «Лань» [Электронный ресурс]. Режим доступа: [https://](https://e.lanbook.com/) [e.lanbook.com/.](https://e.lanbook.com/)
- 3. Университетская библиотека онлайн biblioclub.ru [Электронный ресурс]. Режим доступа: <http://biblioclub.ru/>.
- 4. Электронная библиотека УУНиТ [Электронный ресурс]. Режим доступа: [https://elib.bashedu.ru/.](https://elib.bashedu.ru/)
- 5. Российская государственная библиотека [Электронный ресурс]. Режим доступа: [https://www.rsl.ru/.](https://www.rsl.ru/)
- 6. Национальная электронная библиотека [Электронный ресурс]. Режим доступа: [https://xn--](https://xn--90ax2c.xn--p1ai/viewers/) [90ax2c.xn--p1ai/viewers/](https://xn--90ax2c.xn--p1ai/viewers/).
- 7. Национальная платформа открытого образования npoed.ru [Электронный ресурс]. Режим доступа: <http://npoed.ru/>.
- 8. Электронное образование Республики Башкортостан [Электронный ресурс]. Режим доступа: <https://edu.bashkortostan.ru/>.
- 9. Информационно-правовой портал Гарант.ру [Электронный ресурс]. Режим доступа: [http://](http://www.garant.ru/) [www.garant.ru/](http://www.garant.ru/).

# **Программное обеспечение**

- 1. Office Professional Plus Договор №0301100003620000022 от 29.06.2020, Договор № 2159- ПО/2021 от 15.06.2021, Договор №32110448500 от 30.07.2021
- 2. Браузер Google Chrome Бесплатная лицензия https://www.google.com/intl/ru\_ALL/chrome/privacy/eula\_text.html
- 3. Windows Договор №0301100003620000022 от 29.06.2020, Договор № 2159- ПО/2021 от 15.06.2021, Договор №32110448500 от 30.07.2021
- 4. Браузер Яндекс Бесплатная лицензия https://yandex.ru/legal/browser\_agreement/index.html
- 5. Браузер Яндекс, сервисы яндекс: метрика, wordstat Бесплатная лицензия https://yandex.ru/legal/browser\_agreement/index.html ссылка на лицензию https://yandex.ru/legal/metrica\_mobile\_agreement/index.html
- 6. Графический редактор gimp Бесплатная лицензия GNU GPL v3 http://gimp.ru/download/gimp/
- 7. Программа для симулирования и планирования сети GraphicalNetworkSimulator 3 Бесплатная лицензия
	- https://docs.gns3.com/1PvtRW5eAb8RJZ11maEYD9\_aLY8kkdhgaMB0wPCz8a38/index.html
- 8. Программа моделирования данных, бизнес процессов ErwinDataModeler Бесплатная лицензия http://go.erwin.com/thank-you-erwin-academic-edition-free-trial
- 9. Программа моделирования данных, бизнес процессов ErwinDataModeler Бесплатная лицензия http://go.erwin.com/thank-you-erwin-academic-edition-free-trial
- 10. Программа моделирования сетей NetEmul Бесплатная лицензия http://netemul.sourceforge.net/help/en/intro.html
- 11. Сервисы яндекса яндекс метрика Бесплатная лицензия https://yandex.ru/legal/metrica\_mobile\_agreement/index.html
- 12. Система компьютерного набора текстов LaTex Бесплатная лицензия LPPL-версия 1.3 c https://www.latex-project.org/lppl/
- 13. Справочно-правовая система «Гарант» Договор №52 от 20.03.2019, Договор №35 от 23.03.2020, Договор №69 от 15 марта 2021,Договор 53 от 16.03.2022 Договор №31 от 16 марта 2023г.
- 14. Среда моделирования Aris Express Бесплатная лицензия https://www.ariscommunity.com/aris-express/how-to-start
- 15. Файловый менеджер DoubleCommander Бесплатная лицензия https://sourceforge.net/projects/doublecmd/
- 16. Visual Prolog Бесплатная лицензия www.visual-prolog.com/vip/download/default.htm
- 17. Blender Open Source 3D creation Бесплатная лицензия https://www.blender.org/
- 18. Sinfig Studio Бесплатная лицензия https://www.synfig.org/
- 19. Magic Particles Бесплатная лицензия http://www.astralax.ru/projects/particles/buy#Magic %20Particles%203D
- <span id="page-30-0"></span>20. UVScreenCamera - Бесплатная лицензия http://uvsoftium.ru

# **6. Материально-техническая база, необходимая для осуществления образовательного процесса по дисциплине**

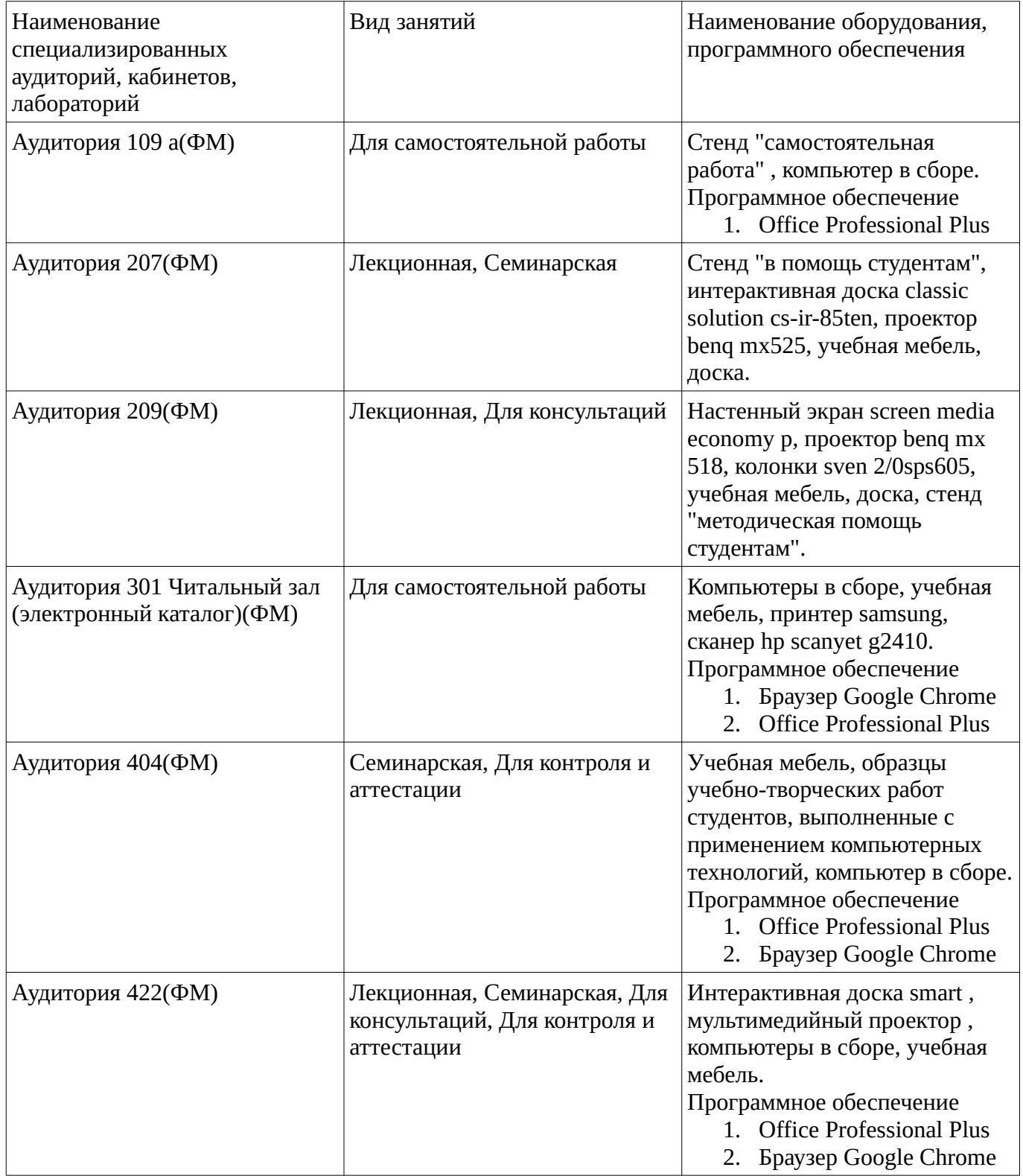

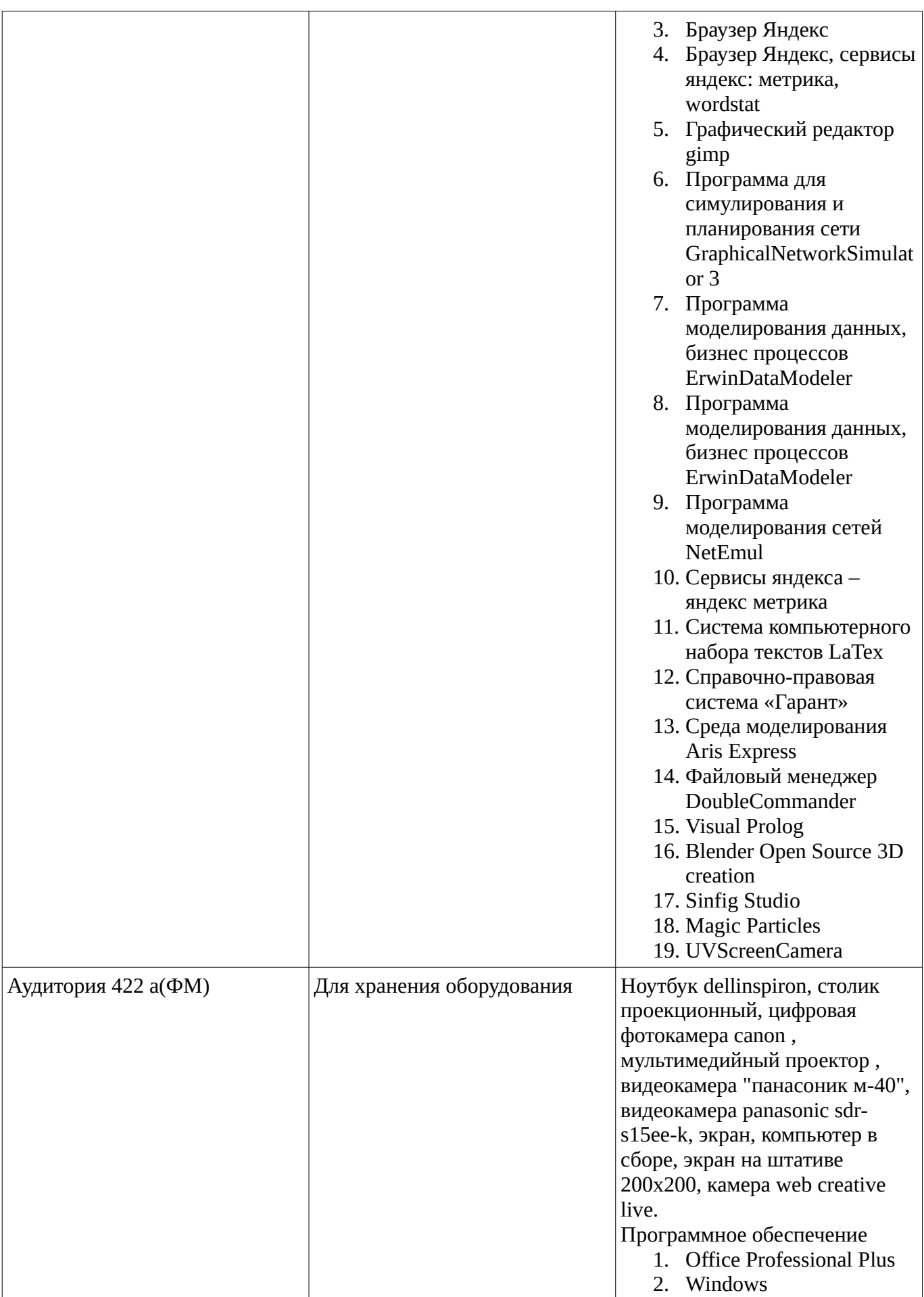

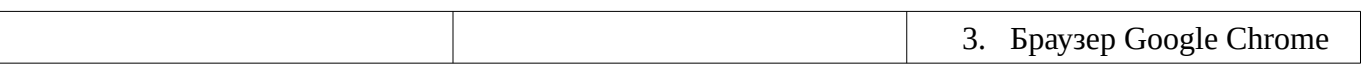